4-133-749-**11**(1)

# **SONY**

# *Микро Hi-Fi Компонентна Система*

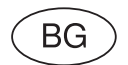

Инструкции за експлоатация

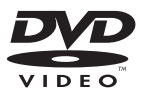

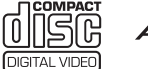

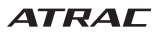

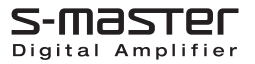

# *CMT-DH30*

©2009 Sony Corporation

# **ПРЕДУПРЕЖДЕНИЕ:**

За да предотвратите пожар, не покривайте вентилационните отвори на системата с вестници, покривки, пердета и т.н. Не поставяйте запалени свещи върху системата.

За да намалите риска от пожар или токов удар, не излагайте устройството на дъжд или влага; не поставяйте върху устройството предмети, пълни с течност, като например вази.

Свържете устройството към леснодостъпен контакт. Ако забележите нещо ненормално при работата на устройството, незабавно изключете щепсела от контакта.

Не поставяйте устройството в затворени пространства, като например лавици или вградени шкафове.

Не излагайте батерията на високи температури, като например под въздействието на пряка слънчева светлина, огън или подобни.

#### **ВНИМАНИЕ**

Използването на оптични инструменти с този продукт ще увеличи риска за очите ви.

Това устройство е продукт CLASS 1 LASER. Етикетът се намира на задния панел.

**CLASS 1 LASER PRODUCT** LUOKAN 1 LASERLAITE KLASS 1 LASERAPPARAT

#### **Само за европейския модел**

Прекалено силният звук от слушалките може да доведе до влошаване на слуха ви.

#### **Забележка за потребители: следната информация се отнася до оборудването, подадено в страните, които попадат под изискванията на директивите на Европейския съюз**

Според EU директивата за безопасност на продукта, производителят на този продукт е Sony Corporation, 1-7-1 Konan Minato-ku, Токио, Япония. Оторизираният представител за EMC и безопасност на продукта е Sony Германия GmbH, Hedelfinger Strasse 61, 70327 Щутгарт, Германия. За сервиз и проблеми с гаранцията, моля, обръщайте се към адресите, които са указани в отделните сервизни книжни и гаранционни карти.

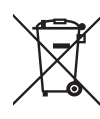

**Изхвърляне на стари електрически и електронни уреди (Приложимо за страните от Европейския съюз и други европейски страни, използващи система за**

**разделно събиране на отпадъци)**

Този символ на устройството или на неговата опаковка показва, че този продукт не трябва да се третира като домашен отпадък.

Вместо това, той трябва да бъде предаден в съответните пунктове за рециклиране на електрически и електронни уреди. Изхвърляйки този продукт на правилното място, вие предотвратявате потенциални негативни последици за околната среда и човешкото здраве, които в противен случай могат да се случат.

Рециклирането на материалите ще помогне за запазването на естествените ресурси. За по-подробна информация относно рециклирането на този продукт, моля, свържете се с местния градски офис, службата за изхвърляне на отпадъци или с магазина, от който сте закупили продукта.

Приложими аксесоари: Устройство за дистанционно управление

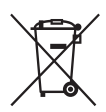

**Изхвърляне на използвани батерии (приложимо за страните от Европейския съюз и други европейски страни, използващи система за разделно събиране на отпадъци)**

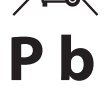

Този символ на батериите или на тяхната опаковка показва, че този продукт не трябва да се третира като

домашен отпадък. Изхвърлянето на батериите на правилното място ще предотврати потенциални негативни последици за околната среда и човешкото здраве, които в противен случай, при неправилното изхвърляне на продукта, могат да се случат.

Рециклирането на материалите ще помогне за запазването на естествените ресурси.

В случай, че поради мерки за безопасност или интегритет на данните, продуктът трябва постоянно да бъде свързан с батерията, то отстраняването на батерията от устройството трябва да се извършва единствено в квалифициран сервиз.

За да се уверите, че батерията ще бъде правилно изхвърлена, когато животът на батериите изтече, предайте батериите в правилния събирателен пункт за рециклиране на електрическо и електронно оборудване.

Относно всички други видове батерии, моля, прегледайте частта относно безопасното сваляне на батериите от продукта. Предайте батериите в правилния събирателен пункт за рециклиране на батерии. За по-подробна информация относно рециклирането на този продукт, моля, свържете се с общинската служба във вашия град, службата за изхвърляне на

отпадъци или с магазина, от който сте закупили продукта.

#### **Относно инструкциите в това ръководство**

• Иконите, като например • С Р

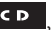

намиращи се в горната част на всяко обяснение, показват какъв вид носител може да бъде използван с функцията, която се описва.

• Дисплеят на екрана, изведен на английски, се използва само за илюстрациите.

• Опциите в Контролното меню (меню Control) се различават в зависимост от областта, в която сте закупили и използвате продукта.

• В зависимост от областта, възможно е опциите в менюто с настройки Setup да се различават.

• В зависимост от областта, възможно е предния панел да се различава.

## **Съдържание**

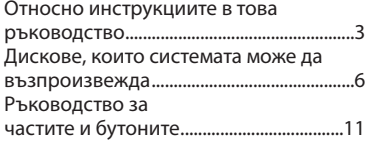

#### **Подготовка за експлоатация**

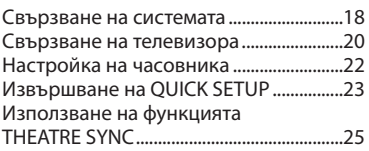

## **Диск**

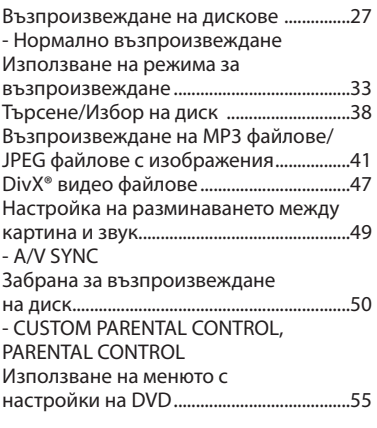

#### **Тунер**

Слушане на радио........................................60

#### **USB устройство**

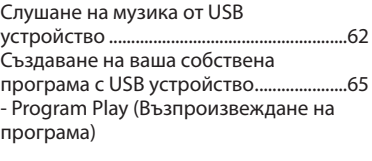

#### **Настройка на звука**

Регулиране на звука....................................67

#### **Други операции**

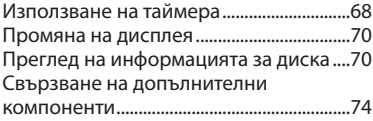

#### **Допълнителна информация**

#### Видове проблеми и тяхното

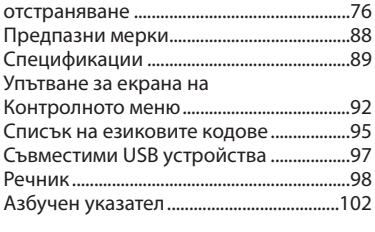

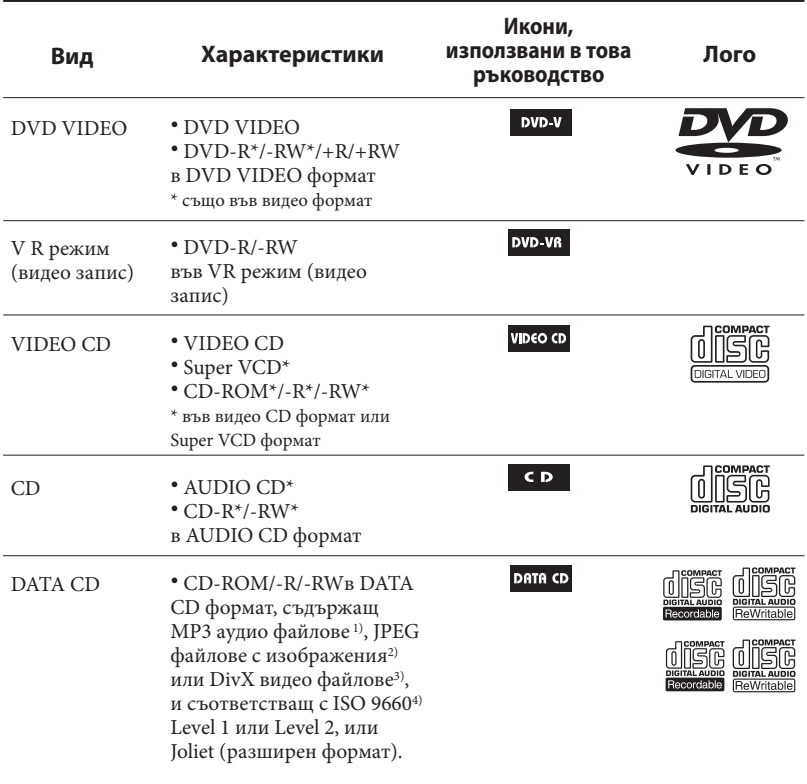

## **Дискове, които системата може да възпроизвежда**

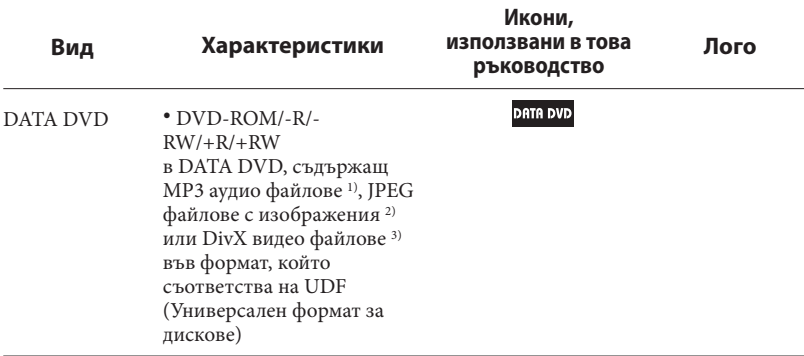

Системата може да възпроизвежда също дискове със следните лога:

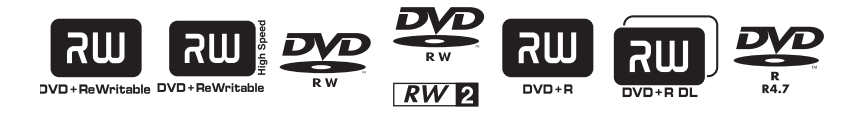

- $1)$  MP3 (MPEG1 Audio Layer 3) е стандартен формат за компресиране на аудио данни, дефиниран от ISO/MPEG. MP3 файловете трябва да бъдат в MPEG1 Audio Layer 3 формат.
- <sup>2)</sup> JPEG файловете с изображения трябва да съответстват на DCF формата за файлове. (DCF "Design rule for Camera File System": Стандарт за изображения от цифрови фотоапарати, наложен от Японската асоциация по електроника и информационни технологии (JEITA)).
- 3) DivX видео файловете трябва да бъдат записани в DivX формат и да имат разширение ".AVI" или ".DIVX".
- 4) Формат от файлове и папки на CD-ROM, определен от ISO (Международна организация по стандартизация).

Логото "DVD+RW", "DVD-RW", "DVD+R", "DVD VIDEO" и "CD" са търговски марки.

**Продължава** 

#### **Дискове, които системата не може да възпроизвежда**

- CD-ROM, записан във формат PHOTO
- CD DATA CD, записани в MP3 PRO формат
- Частите с данни на CD-Extras 1)
- Частите с данни на смесени CD<sup>2)</sup>
- Super Audio CD
- DVD аудио дискове
- DVD-RAM
- DVD VIDEO с различен регионален
- код. Диск с нестандартна форма (например
- карта, сърце, звезда). Диск с останало тиксо или друг стикер по него.
- 1) CD-Extra: Този формат записва аудио (AUDIO CD данни) на записи в сесия 1 и данни на записи в сесия 2.
- 2) Смесен CD: този формат записва данни на първия запис и аудио (AUDIO CD данни) на втория и следващи записи на сесията.

#### **Регионален код на видовете DVD VIDEO, които можете да възпроизвеждате на тази система**

Вашата система има регионален код, отбелязан на гърба на устройството, и работи само с DVD дискове, които имат идентични регионални кодове. DVD VIDEO дискове, обозначени със символа (cъщо могат да се възпроизвеждат с тази система. Ако се опитате да използвате друг DVD VIDEO диск, на телевизионния екран се извежда съобщението "Playback prohibited by area limitations." (Възпроизвеждането е забранено от областните закони.). В зависимост от DVD VIDEO диска, възможно е регионалният код да не бъде указан, въпреки че използването на DVD VIDEO е забранено от областните закони.

#### **Забележка за двустранни дискове (DualDisc)**

Двустранните дискове са продукт, който съдържа DVD записан материал от едната страна и цифров аудио материал от другата. Въпреки това, тъй като страната с аудио материала не е съвместима с Compact Disc (CD) стандарта, възпроизвеждането на този продукт не е гарантирано.

#### **Забележки за CD-R/-RW и DVD-R/-RW/+R/+RW**

- Някои CD-R/-RW и DVD-R/-RW/+R/+RW не могат да бъдат възпроизвеждани с тази система поради качеството на записа, физическото състояние на диска или характеристиките на записващото устройство и авторския софтуер. Освен това, дискът няма да се възпроизвежда и ако не е правилно финализиран. За повече информация вижте ръководството за експлоатация, приложено към записващото устройство.
- Обърнете внимание, че е възможно някои функции за възпроизвеждане да не работят с някои DVD+RW/+R, дори ако дисковете са правилно финализирани. В този случай прегледайте диска в режим на нормално възпроизвеждане.
- Дискове, записани във формат Packet Write, не могат да бъдат възпроизвеждани.

#### **Забележка относно възпроизвеждането на DVD или VIDEO CD**

Някои операции по възпроизвеждането на DVD VIDEO и VIDEO CD могат да бъдат нарочно фиксирани от производителите на софтуер. Тъй като тази система работи с DVD VIDEO или VIDEO CD, в зависимост от съдържанието на диска, програмирано от софтуерните производители, е възможно някои функции на възпроизвеждане да бъдат невалидни. Уверете се, че сте се запознали с инструкциите, приложени към DVD VIDEO и VIDEO CD.

#### **Музикални дискове, кодирани с технология за защита на авторските права**

Този продукт е създаден да възпроизвежда дискове, които отговарят на CD (компакт диск) стандартите. В последно време, обаче, много от звукозаписните компании пускат на пазара музикални дискове, кодирани посредством технологии за защита на авторските права. Моля, вземете под внимание факта, че измежду тези дискове има такива, които не отговарят на CD стандарта и не могат да се възпроизвеждат на този продукт.

#### **Забележки за мулти-сесийни дискове**

- Тази система може да възпроизвежда мулти-сесийни дискове, когато първата сесия на диска съдържа MP3 аудио файл, JPEG файл или DivX видео файл. Всички останали MP3 аудио файлове, JPEG файлове и DivX видео файлове, записани в следващите сесии, също могат да бъдат възпроизвеждани.
- Ако първата сесия е записана в AUDIO CD или VIDEO CD формат, то ще можете да възпроизвеждате само първата сесия.
- Системата ще разпознае мулти-сесиен диск като AUDIO CD, ако на диска съществува сесия, записана в AUDIO CD формат. Въпреки това, системата ще възпроизведе диска, ако първата сесия е записана в AUDIO CD формат.
- За DATA CD или DATA DVD, системата ще възпроизвежда само DivX видео файлове, дори ако съдържат MP3 аудио записи или JPEG файлове с изображения.

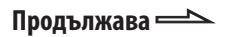

#### **Авторски права**

Този продукт включва технология за защита на авторското право, защитена с US патенти и други права на интелектуална собственост. Използването на тази технология за защита на авторското право трябва да бъде разрешена от Macrovision и е предназначена само за домашно видео или друго ограничено ползване, освен ако изрично не е разрешено друго от Macrovision. Повторното сглобяване или разглобяване са забранени.

• Тази система включва в себе си Dolby\* Digital и DTS\*\* цифрова съраунд система.

\* Произведен по лиценз на Dolby Laboratories. "Dolby" и символът двойно D са търговски марки на Dolby Laboratories.

\*\* DTS е регистрирана търговска марка на DTS, Inc. и "DTS 2.0 + Digital Out" е търговска марка на DTS, Inc.

- Щатските и чужди патенти са
- DivX® е технология за видео компресия, разработена от DivX, Inc. DivX, DivX Certified, и съответните лога са търговски марки на DivX, Inc. и се използват само под лиценз. • ATRAC, ATRAC3, ATRAC3plus и
- техните лога са търговски марки на Sony Corporation. • MPEG Layer-3 технологията за аудио
- кодиране е лицензирана от Fraunhofer IIS и Thomson.

ТОЗИ ПРОДУКТ Е ЛИЦЕНЗИРАН ПО ЛИЦЕНЗА ЗА MPEG-4 ВИЗУАЛНОТО ПАТЕНТНО ПОРТФОЛИО ЗА ЛИЧНА И НЕСТОПАНСКА УПОТРЕБА НА ПОТРЕБИТЕЛЯ ЗА:

(i) КОДИРАНЕ НА ВИДЕО СЪГЛАСНО MPEG-4 ВИЗУАЛЕН СТАНДАРТ ("MPEG-4 VIDEO")

#### И/ ИЛИ

(ii) ДЕКОДИРАНЕ НА "MPEG-4 VIDEO", КОЕТО Е БИЛО КОДИРАНО ОТ ПОТРЕБИТЕЛЯ С ЛИЧНА И НЕСТОПАНСКА ЦЕЛ И/ ИЛИ Е БИЛО ПРИДОБИТО ОТ ВИДЕО РАЗПРОСТРАНИТЕЛ, ЛИЦЕНЗИРАН ДА РАЗПРОСТРАНЯВА "MPEG-4 VIDEO".

ЛИЦЕНЗЪТ НЕ СЕ ДАВА И НЕ МОЖЕ ДА БЪДЕ ИЗПОЛЗВАН ЗА НИКАКВИ ДРУГИ ЦЕЛИ. ДОПЪЛНИТЕЛНА ИНФОРМАЦИЯ ВКЛЮЧИТЕЛНО ЗА ПРОМОЦИОНАЛНИ, ВЪТРЕШНИ ИЛИ СТОПАНСКИ ЦЕЛИ И УПОТРЕБА МОЖЕТЕ ДА ПОЛУЧИТЕ ОТ MPEG LA, L.L.C. ВИЖТЕ: http://mpegla.com/

## **Ръководство за частите и бутоните**

Това ръководство обяснява основно достъпните операции при използване на устройството за дистанционно управление. Същите операции могат да бъдат извършени и като използвате бутоните на устройството, които имат същите или подобни имена.

#### **Преден панел**

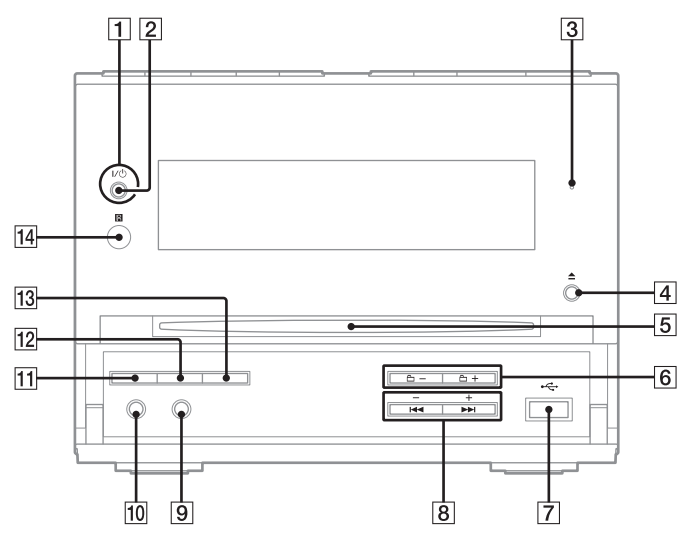

**Горен панел**

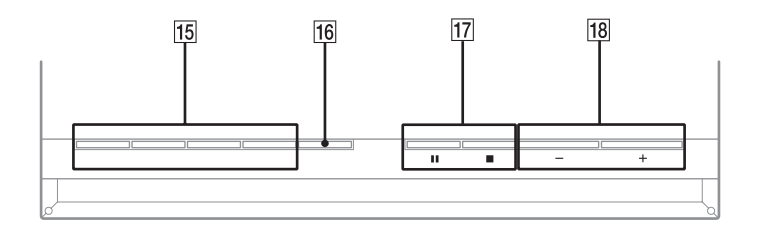

**Продължава** 

#### **Устройство за дистанционно управление**

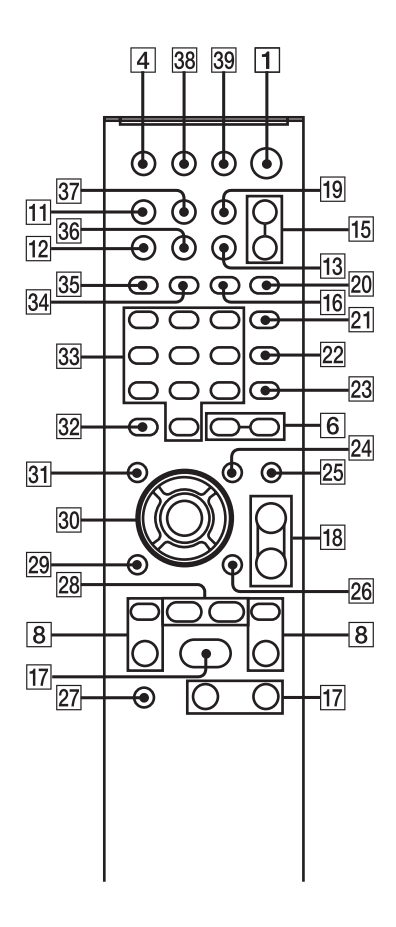

#### $\sqrt{2}$

Индикатор STANDBY (76) Светва, когато системата бъде изключена.

 $|3|$ 

Светва, когато свържете допълнително USB устройство (цифров музикален плейър или USB носител).

#### $\vert 4 \vert$

Бутон (отваряне) (29)

Натиснете, за да извадите диска.

 $\sqrt{5}$ 

отделение за диска.<br>Под

#### $\boxed{6}$

+/- (25, 28, 63, 66) Натиснете, за да изберете албум.

 $\overline{7}$ 

Свържете допълнително USB оборудване (цифров музикален плейър или USB носител).

## $\overline{1}$

Устройство:  $\frac{1}{10}$ (включване/готовност)<br>(22, 23, 69, 84)

Устройство за дистанционно управление:  $TV U^{(1)}$  (включване/готовност) (22) Натиснете, за да включите системата. Натиснете, за да включите телевизора.

#### $\sqrt{8}$

PRESET  $+/- (61)$ 

натиснете, за да изберете станция.

 $H = / \blacktriangleright H$  (преминете назад/напред) (28, 43, 48, 63, 66)

48, 63, 66) Натиснете, за да изберете запис или файл.

Устройство за дистанционно

управление: TV CH +/- 1) (22) Натиснете, за да промените

телевизионния канал.

Устройство за дистанционно управление: SLOW <1/1 (28)

Натиснете, за да гледате на забавен кадър.

Устройство за дистанционно

управление: TUNING +/- (60)

Натиснете, за да настроите жалана станция.

/(превъртане напред/назад) (28, 63) Натиснете, за да откриете точка в записа или файла.

#### $|9|$

AUDIO IN жак (75) Свържете към допълнителен аудио компонент.

#### $\overline{10}$

PHONES жак Свържете към слушалки.

#### $\overline{11}$

 $\frac{1}{2}$  ...,  $\frac{1}{2}$  ...,  $\frac{1}{2}$ 

Натиснете, за да изведете информация за диска или часовника на дисплея на предния панел.

#### 12

натиснете, за да промените изходния видео формат (свързващ или прогресивен формат).

#### 13

DSGX (67) Натиснете, за да усилите басите.

#### $\overline{14}$

IR приемник

#### 15

Устройство: DVD (възпроизвеждане)<br>(21, 27)

(21, 27) Натиснете, за да изберете DVD функция. Натиснете, за да стартирате възпроизвеждането на диска.

Устройство: USB > (възпроизвеждане)<br>(63, 66)

(63, 66) Натиснете, за да изберете USB функция. Натиснете, за да стартирате

възпроизвеждане на допълнително USB устройство (цифров, музикален плейър или USB устройство за съхранение на данни).

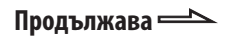

тан<br>Натиснете, за да изберете TUNER функция.

Натиснете, за да изберете режим на FM или АМ приемане.

Устройство: AUDIO IN Натиснете, за да изберете функция AUDIO IN.

FUNCTION +/- (21, 27, 60, 62, 65) Натиснете, за да изберете функцията.

#### 16

REPEAT (37, 63)

REPEAT (37, 63) Натиснете, за да слушате диск или за да слушате неколкократно единична песен или файл.

 $17$ 

■ (стоп) (28, 60, 63)

— (стоп) (ше, се, се,<br>II (пауза) (28, 63)<br>--

Натиснете, за да спрете

възпроизвеждането или за да въведете режим на въвеждане на пауза при възпроизвеждане.

 $\triangleright$ <sup>2</sup> (възпроизвеждане) (27, 34, 42, 48, 53, 63, 66)

53, 63, 66) Натиснете, за да започнете възпроизвеждане.

#### 18

VOLUME +/- 2) (27, 63)

Натиснете, за да регулирате нивото на силата на звука.

TV VOL +/- 1) 2) (22)

Натиснете, за да регулирате нивото на силата на звука на телевизора.

 $\overline{19}$ 

TIMER MENU (22, 68) Натиснете, за да зададете таймерите и да сверите часовника.

20

PICTURE NAVI (40) Натиснете, за да изберете формата VIEWER за търсене на глави, заглавия и записи.

Натиснете, за да изведете миниатюрните изображения.

 $|21|$ 

AUDIO (30, 73) Натиснете, за да изведете настоящия аудио сигнал на телевизионния екран.

#### 22

SUBTITLE (29) Натиснете, за да превключите езика на субтитрите (DVD VIDEO).

# Ръководство за частите и бутоните Ръководство за частите и бутоните

## 23

**ANGLE (29)** 

ANGLE (29) Натиснете, за да промените ъгъла (само за DVD VIDEO с различни ракурси).

#### $\overline{24}$

– 12, 222 marte (22, 12)<br>Натиснете, за да изведете опциите в менюто на телевизионния екран. Натиснете, за да изберете режим на възпроизвеждане, когато използвате допълнително USB устройство.

#### 25

EQ (67) Натиснете, за да изберете звуковия ефект.

#### 26

DISPLAY (24, 33, 38, 45, 49, 50, 55, 74, 85) Натиснете, за да изведете контролното меню на телевизионния екран.

#### 27

ту 1722)<br>Натиснете, за да работите с телевизионните функции.

## 28

#### ADVANCE  $\rightarrow$  (28)

Натиснете, за да преминете напред в настоящата сцена по време на възпроизвеждане.  $REPLAY \leftarrow (28)$ Натиснете, за да повторите предходната сцена по време на възпроизвеждане.

#### $\triangleleft$ II STEP/STEP  $\parallel\blacktriangleright$  (28)

Натиснете, за да възпроизведете кадрите един по един, докато възпроизвеждането е в режим на пауза.

#### 29

## **் RETURN (32)**<br>Натиснете за па

Натиснете, за да се върнете към предходното меню на телевизионния екран.

#### 30

# $\frac{\triangleleft}{\triangleleft}$  (ctp. 22, 24, 33, 35, 36, 38, 42, 63, 65, 68)

65, 68) Натиснете, за да изберете опциите в менюто MENU. ENTER (22, 41, 61, 65) Натиснете, за да въведете настройките.

#### $31$

DVD TOP MENU (38) Натиснете, за да изведете DVD заглавието на телевизионния екран.

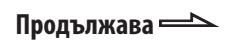

## 32

Бутон CLEAR (стр. 34, 40, 66) Натиснете, за да изтриете предварително програмиран файл или запис.  $-/- -$  1)

Натиснете, за да въведете едноцифрен или двуцифрен номер.

## 33

Бутони с цифри 2) (22, 28, 31, 38, 52) Натиснете, за да изберете запис или файл.

Натиснете, за да въведете парола или код.

 $10/0$ <sup>1)</sup>

Натиснете, за да въведете двуцифрено число.

#### $34$

натиснете, за да изберете режим на FM приемане (моно или стерео).

#### 35

TUNER MEMORY (61) Натиснете, за да настроите радио станция.

#### 36

DIMMER (70) Натиснете, за да регулирате осветеността на дисплея.

#### 37

TIME/TEXT (70)

.<br>Натиснете, за да промените информацията на дисплея на предния панел.

#### 38

TV/VIDEO 1) (22) Натиснете, за да превключите източника на входен сигнал.

- ---- , , , , ,<br>Натиснете, за да зададете таймера за автоматично изключване.

#### 39

Натиснете, за да включите THEATRE SYNC функцията.

<sup>1)</sup> Този бутон се използва за да работите с Sony телевизор. За подробност, вижте "Работа със Sony телевизор" (стр. 22).

<sup>2)</sup> Бутонът с цифра 5, TV VOL +, VOLUME +  $\overline{18}$ и  $\triangleright$   $\boxed{17}$ имат осезаема точка. Използвайте точката като насока, когато работите със системата

#### **Дисплей**

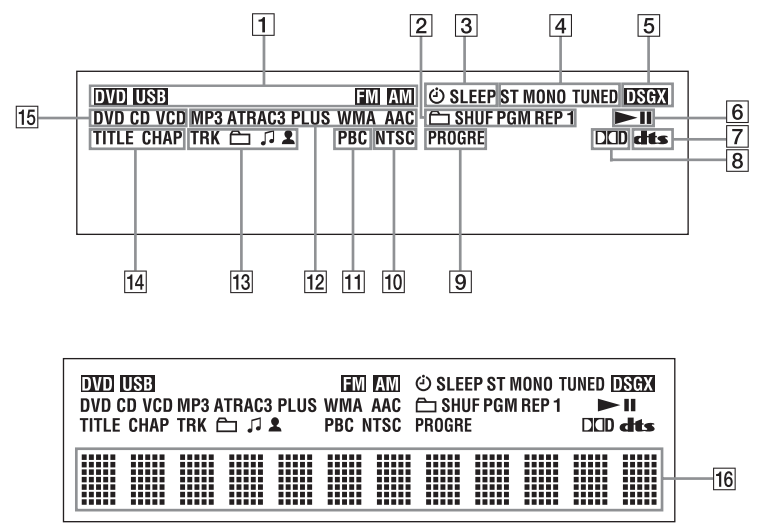

- Показва избраната функция
- Показва избрания режим на възпроизвеждане. (33)
- Светва, когато зададете таймера. (68)
- Светва, когато настроите станция. (60)
- Светва, когато включите DSGX. (67)
- Показва състояние на възпроизвеждане.
- Светва, когато изберете DTS. (58)
- Светва, когато изберете Dolby Digital (58)
- Светва, когато изберете "P AUTO" или "P VIDEO". (21)
- Светва, когато извежданият видео сигнал е NTSC.
- Светва, когато възпроизвеждате VIDEO CD с PBC. (31)
- Показва вида на аудио формата.
- Показва информацията за запис/албум.
- Светва, когато изведете номер на глава или заглавие.
- Показва вида на диска, който се възпроизвежда. (27)
- Възпроизвежда текстовата информация.

#### **Подготовка за експлоатация**

#### **Свързване на системата**

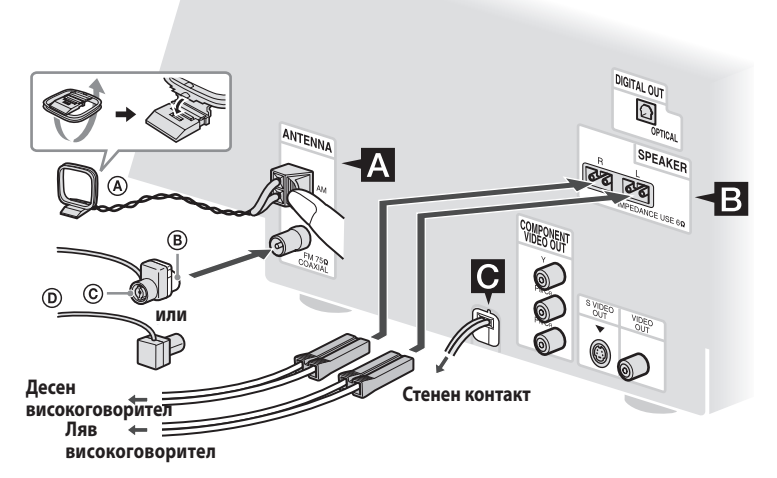

- АМ кръгова антена
- Бяла част за североамериканския модел
- Кафява част за други региони
- FM антена (Изтеглете я хоризонтално.)

#### **FM/AM антени**

Открийте място и нагласете антената, за да постигнете добро приемане, след това я настройте.

Дръжте антената далеч от кабелите на високоговорителите и захранващия кабел, за да избегнете смущения.

#### **Високоговорители**

#### **Захранване**

Свържете захранващия кабел към мрежата от 220 V. Ако щекерът не може да влезе в контакта, отстранете приложения адаптер (само за моделите с адаптер).

#### **Зареждане на две R6 батерии (размер АА) в устройството за дистанционно управление**

Плъзнете и свалете капачето на отделението за батериите и заредете двете приложени батерии размер R6 (размер АА), като поставите първо страната  $\bullet$ ; съобразете се с поляритета, указан по-долу.

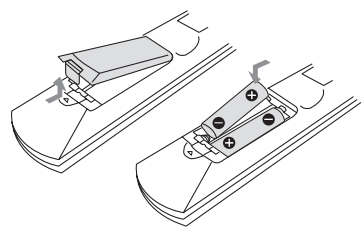

#### **Забележка**

Ако не планирате да използвате устройството за дистанционно управление за дълъг период от време, извадете батериите, за да избегнете протичане или корозия.

#### **Съвет**

При нормална работа, батериите трябва да издържат до около 6 месеца. Когато устройството за дистанционно управление вече не работи, сменете двете батерии с нови.

#### **Прикрепяне на крачетата на високоговорителите**

Прикрепете приложените крачета за високоговорителите към долната част, за да предотвратите хлъзгане на високоговорителите.

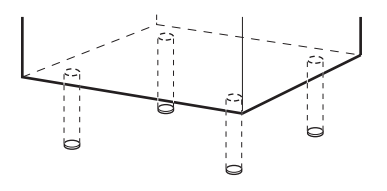

#### **Когато пренасяте системата**

Извършете следната процедура, за да защитите DVD механизма.

Използвайте бутоните на устройството, за да извършите тази операция.

- **1** Натиснете  $\sqrt[n]{\binom{n}{2}}$ , за да включите системата, след това натиснете  $DVD$   $\rightarrow$   $\frac{15}{15}$ .
- **<sup>2</sup>** Уверете се, че в системата няма зареден индикация "No Disc".
- индикация "No Disc".<br>**3** Натиснете  $\mathbb{I}/\mathbb{U}$   $\boxed{1}$ , за да изключите системата и се уверете, че индикацията<br>"STANDBY", която е изведена на "STANDBY", която е изведена на дисплея, изчезва.
- **<sup>4</sup>** Изключете захранващия кабел.

#### **Свързване на телевизора**

Свържете видео-входния жак на вашия телевизор към VIDEO OUT жака, като използвате приложения видео кабел

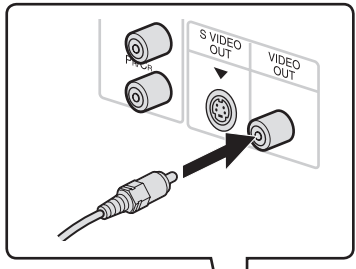

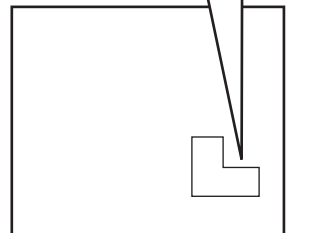

#### **Когато свързвате видео дек**

Свържете видео дека към телевизора, като използвате видео кабел (не е приложен в комплекта). Въпреки това, не свързвайте това устройство към телевизора през видео дека. В противен случай, когато наблюдавате видео изображения от тази система, е възможно да се получи изтичане на видео сигнала. Свържете това устройство директно към телевизора, както е показано по-долу.

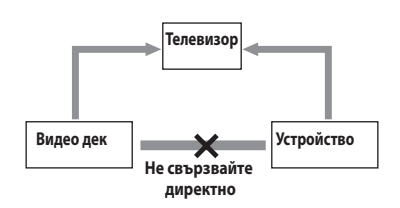

#### **Съвет**

За видео изображения с по-високо качество: - Използвайте допълнителни видео кабели, за да свържете COMPONENT VIDEO входните жакове на вашия телевизор към COMPONENT VIDEO OUT жаковете на това устройство. Ако вашият телевизор е съвместим със сигнали в прогресивен формат, използвайте тази връзка и неколкократно натиснете PROGRESSIVE [12] на устройството, докато в дисплея се изведе индикация "P AUTO" или "P VIDEO" (стр. 21).

- Можете да използвате допълнителен S видео кабел, за да свържете S VIDEO входния жак на вашия телевизор към S VIDEO OUT жака на устройството.

#### **Промяна на формата на видео сигнала, изведен от COMPONENT VIDEO OUT жаковете**

Прогресивен е начинът на извеждане на телевизионни изображения, който намалява трептенето и изостря изображението. За да използвате този метод, трябва да свържете към телевизор, който може да приема прогресивни сигнали. Можете да извеждате видео сигнали от

COMPONENT VIDEO OUT жакове в свързващ или прогресивен формат.

**<sup>1</sup>** Неколкократно натиснете FUNCTION +/- 15, за да изберете "DVD" (или натиснете DVD → [15] на<br>устройството).

устройството). **<sup>2</sup>** Неколкократно натиснете PROGRESSIVE [12] на устройството. Изберете "P AUTO" или "P VIDEO", ако вашият телевизор приема прогресивни сигнали и ако телевизорът е свързан към COMPONENT VIDEO OUT жаковете. В противен случай изберете "INTERLACE".

#### **P AUTO (PROGRESSIVE AUTO):**

Системата автоматично разпознава вида на софтуера и избира подходящия начин на преобразуване.

#### **P VIDEO (PROGRESSIVE VIDEO):**

Системата поправя начина на преобразуване в положение PROGRESSIVE VIDEO за софтуер на видео основа. Изберете тази опция, ако изображението не е ясно, когато избирате "P AUTO".

#### **Относно видовете DVD VIDEO софтуер и начина на преобразуване**

DVD VIDEO софтуерът може да бъде разделен на 2 вида: • Филмов софтуер Софтуерът на филмова основа произлиза от филмите и възпроизвежда изображенията със скорост от 24 кадъра в секунда. • Видео софтуер Софтуерът на видео основа произлиза от телевизията, като например сериалите, и възпроизвежда изображенията със скорост от 30 кадъра или 60 полета в

Някои DVD VIDEO съдържат двата вида софтуер. За да се появят тези изображения на вашия телевизор в естествен вид, когато видео изходният сигнал е в прогресивен формат, прогресивните сигнали трябва да бъдат преобразувани така, че да съвпадат с вашия DVD VIDEO софтуер.

#### **Забележка**

секунда.

На вашия телевизор няма да се изведе изображение или изображението няма да бъде ясно, ако вашата настройка не съвпада с вашия телевизор или връзка.

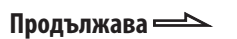

#### **Когато използвате телевизор**

Включете телевизора и изберете видео вход, така че да можете да прегледате изображенията от тази система

#### **Работа със Sony телевизор**

Можете да използвате следните бутони, за да работите със Sony телевизор. Тези бутони са отбелязани в оранжев цвят.

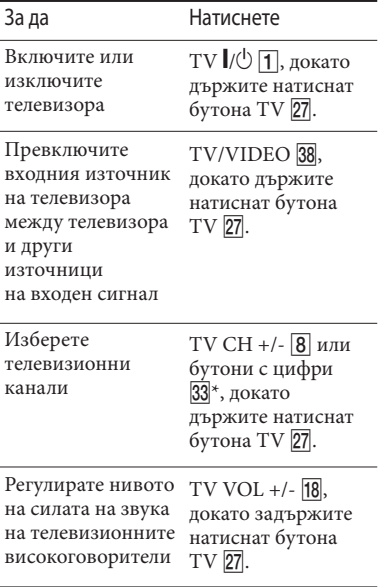

\* За да въведете двуцифрен номер, задръжте TV 27 и натиснете -/-- 32, след това натиснете номера. (Например, задръжте TV 27, натиснете -/--, след това 2 и 5, за да въведете 25.)

#### **Настройка на часовника**

За тази операция използвайте бутоните на устройството за дистанционно управление.

- **1** Натиснете  $\mathbf{I}/\mathbf{I}$ , за да включите системата.
- **2** Натиснете TIMER MENU [19] Индикацията за час мига на дисплея. Ако на дисплея мига "PLAY SET?", неколкократно натиснете  $\bullet$  или  $\bullet$  30, за да изберете "CLOCK SET?", и след това натиснете ENTER 30.
- **3** Неколкократно натиснете ↑ или ▶ <mark>30</mark>-,<br>за да настроите часа.
- **4** Натиснете ENTER 30.<br>
Индикацията за мин Индикацията за минута мига на дисплея.
- **<sup>5</sup>** Неколкократно натиснете или , за
- **6** Натиснете ENTER 30. Часовникът се стартира.

# Подготовка за експлоатация Подготовка за експлоатация

#### **Забележка**

Настройките за часа ще се загубят, когато изключите захранващия кабел или ако токът спре.

#### **За да изведете часа, докато**

#### **системата е изключена**

Натиснете DISPLAY <sup>11</sup>.

Часът се извежда за около 8 секунди.

## **Извършване на QUICK SETUP**

Преди да използвате системата, можете да извършите минимума настройки в QUICK SETUP. Ако не желаете да извършвате QUICK SETUP, на стъпка 3 натиснете CLEAR 32. Съобщението с насоки ще изчезне от телевизионния екран.

- **<sup>1</sup>** Включете телевизора и изберете видео
- **2** Натиснете  $\mathbb{I}/\mathbb{I}$ , за да включите

## системата. **Забележка**

Уверете се, че в устройството няма диск. В противен случай съобщението с насоки няма да се изведе. За да извършите QUICK SETUP, натиснете <sup>▲</sup> 4 на устройството, за да извадите диска.

**<sup>3</sup>**Неколкократно натиснете FUNCTION+/- 15, докато изберете "DVD" (или натиснете DVD **15** на устройството). В долната част на телевизионния екран се извежда съобщението с насоки.

$$
\Pi
$$
родължава  $\longrightarrow$ 

**4** Натиснете ENTER **30** без да зареждате диск.

диск. Съобщението "LANGUAGE SETUP" се извежда на телевизионния екран.

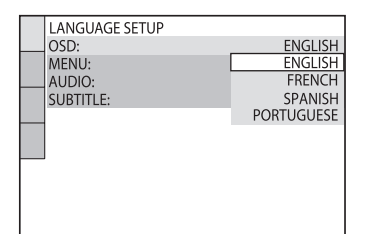

**5** Неколкократно натиснете  $\bullet$  или  $\bullet$  30, за да изберете език, след това за да изберете език, але<sub>н</sub> това<br>натиснете ENTER <mark>30</mark>.<br>Настрой*ката се набира и* на Настройката се избира и на

телевизионния екран се извежда "SCREEN SETUP".

#### **Съвети**

- Избраният език е за "OSD", "MENU"
- и "SUBTITLE". Език, койтоможете да изберете, е различен в зависимост от областта.

**<sup>6</sup>** Неколкократно натиснете или , съвпада с вашия вид телевизор.

съвпада с вашия вид телевизор. **Ако притежавате телевизор с 4:3 стандарт:** Изберете "4:3 LETTER BOX" или "4:3

PAN SCAN" (стр. 57)

**Ако притежавате широкоекранен телевизор или телевизор с 4:3 стандарт с широкоекранен режим:** Изберете "16:9" (стр. 57)

**7** Натиснете ENTER 30. Настройката се избира и съобщението "QUICK SETUP" is complete." (Настройката QUICK SETUP е приключила) се извежда на телевизионния екран. Системата е готова за възпроизвеждане. Ако желаете да промените всяка настройка индвидуално, вижте "Използване на менюто с DVD настройки" (стр. 55).

#### **За да излезете от QUICK SETUP**

Натиснете CDISPLAY 26.

#### **За да извикате отново QUICK SETUP дисплея**

- **1** Натиснете <sup>©</sup> DISPLAY 26, когато възпроизвеждането е спряно. Контролното меню (меню Control) се извежда на телевизионния екран.
- извежда на телевизионния екран. **<sup>2</sup>** Неколкократно натиснете или , за да изберете ENTER  $\overline{30}$ .
- **3** Неколкократно натиснете ↑ или ♦ 30, за да изберете "QUICK", след това за да изберете "DITER <u>30</u>.<br>Натиснете ENTER <u>30</u>.

#### **Забележка**

Съобщението с насоки се извежда в долната част на телевизионния екран, когато включите системата за първи път или след като извършите функцията "RESET" (стр. 84).

## **Използване на функцията THEATRE SYNC**

THEATRE SYNC ви позволява да включвате вашия Sony телевизор и тази система, да променяте функцията на системата в положение "DVD" и след това да превключите източника на входен сигнал на телевизора, който сте задали, само с натискането на един бутон.

#### **Подготовка за използване на функцията THEATRE SYNC**

Регистрирайте източника на входен сигнал на телевизора, свързан към системата.

#### **За да изберете вход за телевизора**

Натиснете следните бутони, докато държите натиснат бутона SLEEP 38.

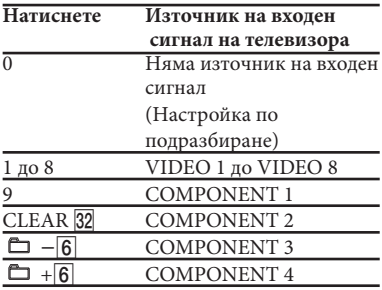

Избраният източник на входен сигнал за телевизора се запаметява от устройството за дистанционно управление.

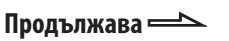

#### **Работа с функцията THEATRE SYNC**

Дръжте устройството за дистанционно<br>управление насочено към телевизора,

докато телевизорът е включен и докато източникът на входен сигнал се промени правилно, след това натиснете THEATRE SYNC 39.

Ако тази функция не работи, сменете времето за предаване. Времето за предаване се различава в зависимост от телевизора.

#### **За да промените времето за предаване**

Натиснете следните бутони, докато придържате  $\blacktriangleright$  8.

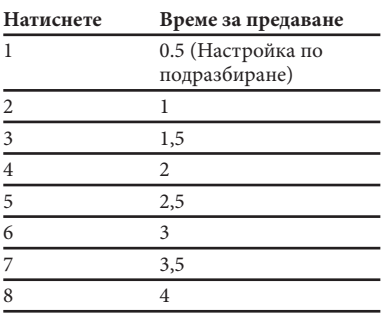

#### **Възпроизвеждане на дискове**

– Нормално възпроизвеждане

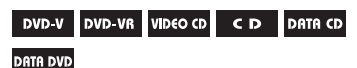

В зависимост от това дали дискът е DVD VIDEO или VIDEO CD, възможно е някои операции да бъдат различни или ограничени. Обърнете се към инструкциите, приложени към съответния диск.

#### **Пример: Когато възпроизвеждате DVD VIDEO**

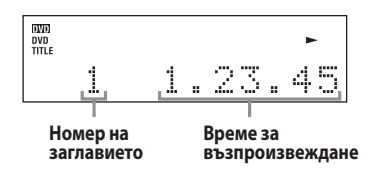

**<sup>1</sup>** Неколкократно натиснете бутона FUNCTION  $+/ \overline{15}$ , за да изберете "DVD" (или натиснете DVD > 15 на<br>устройството). устройството).

**<sup>2</sup>** Заредете диск в отделението за диска --

Ако възпроизвеждането не започне автоматично, натиснете  $>$  17 (или DVD ► 15 на устройството).

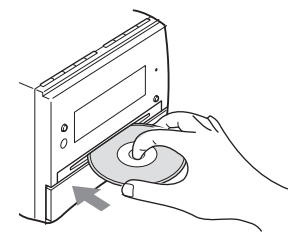

**<sup>3</sup>** Регулирайте нивото на силата на звука, като използвате VOLUME +/- $\sqrt{18}$ .

#### **Забележки**

• В зависимост от състоянието на системата, възможно е нивото на силата на звука да не се изведе на телевизионния екран.

• Когато включите системата, дискът не влиза автоматично в отделението за диск  $\overline{5}$ , докато на дисплея е изведена индикация "No Disc". Не натискайте диска навътре, докато на дисплея има индикация "No Disc".

• Не зареждайте 8 cm диск с адаптер. Това може да причини повреда в системата.

• Когато извадите диск, придържайте го за краищата и го изведете направо от отделението  $\boxed{5}$ . Не докосвайте повърхността.

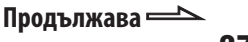

#### **Други операции**

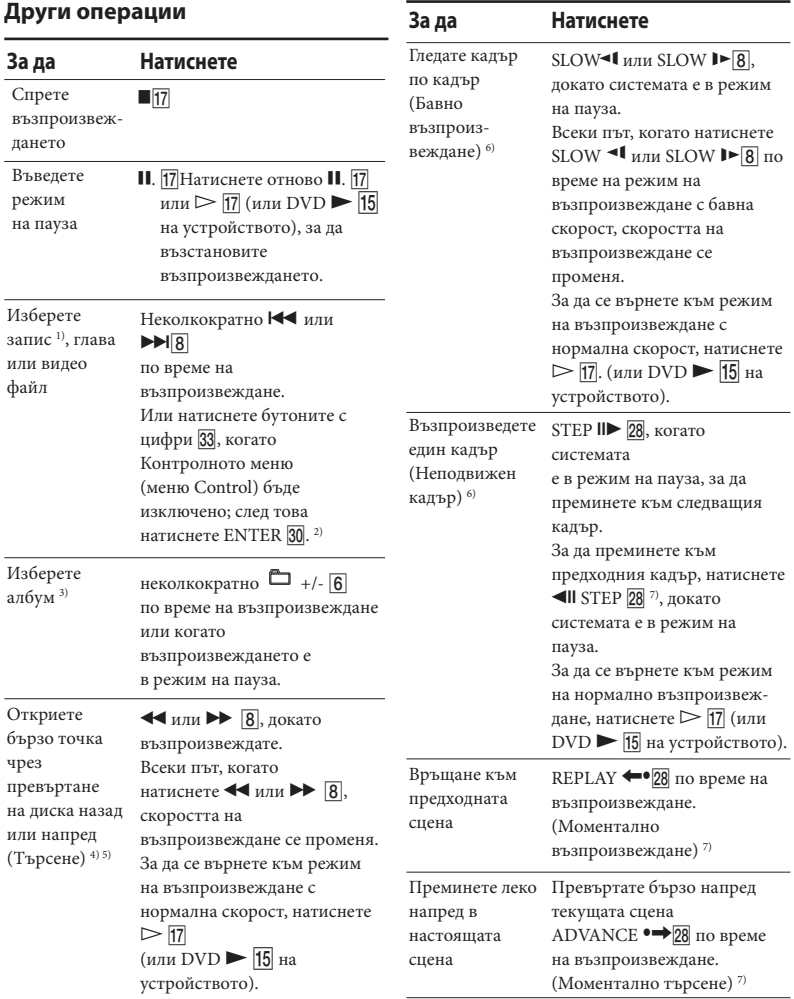

# Диск

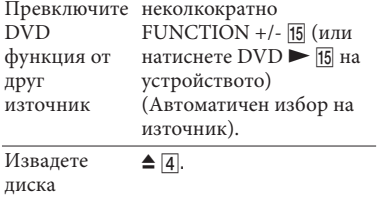

1) Не можете да избирате аудио запис, докато търсите MP3 аудио записи.

- 2) Само за DVD VIDEO, DVD-R/-RW във VR режим, VIDEO CD, AUDIO CD и само DivX видео файлове.
- 3) Само за MP3 аудио записи, JPEG файлове с изображения и DivX видео файлове.
- 4) Освен за JPEG файлове с изображения.
- 5) Реалната скорост може да се различава в зависимост от диска.
- 6) Само за DVD VIDEO, DVD-RW/-R във VR режим, DivX видео файлове и VIDEO CD.
- 7) Само за DVD VIDEO и DVD-RW/-R във VR режим.

#### **Забележки**

- Не можете да търсите неподвижни изображения на DVD-R/-RW във VR режим.
- Възможно е при някои сцени използването на функциите Моментално възпроизвеждане (Instant Replay) или Моментално превъртане напред (Repeat Play) да се окаже невъзможно.

#### **Извеждане на ракурси и субтитри**

#### **Смяна на ракурсите**

#### (само за DVD VIDEO)

Ако на DVD VIDEO диска са записани различни ракурси (multi-angles) за една сцена, можете да сменяте показвания в момента ракурс.

Неколкократно натиснете ANGLE 23 по време на възпроизвеждане. Всеки път, когато натиснете ANGLE 23, ъгълът се променя.

#### **Забележка**

В зависимост от DVD VIDEO диска, възможно е да не успеете да смените ракурсите, дори върху диска да има записани такива.

#### **Извеждане на субтитри**

(само за DVD VIDEO, DVD-R/-RW във VR режим и DivX видео файлове)

Можете да включите или изключите субтитрите, докато възпроизвеждате DVD VIDEO, DVD-R/-RW в режим VR или DivX видео файлове, за които са записани субтитри. Можете да промените езика на субтитрите и с DVD VIDEO, DVD-R/-RW в режим VR или DivX видео файлове, на които са записани субтитри на различни езици.

Неколкократно натиснете SUBTITLE по време на възпроизвеждане. Всеки път, когато натиснете SUBTITLE 22, езикът на субтитрите се променя или субтитрите се изключват.

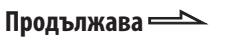

#### **Забележки**

• В зависимост от DVD VIDEO диска, възможно е да не успеете да смените субтитрите, дори ако на диска има записани субтитри на различни езици. Също така, възможно е и да не успеете да изключите субтитрите.

• Можете да променяте субтитрите, ако DivX видео файлът е с разширение ".AVI" или ".DIVX" и ако информацията за субтитрите се съдържа в самия файл.

#### **Други полезни функции**

#### **Промяна на звука**

Когато възпроизвеждате DVD VIDEO диск или DivX видео файл, записан в различни аудио формати, можете да промените аудио формата. Ако DVD VIDEO дискът е записан на различни езици, можете да смените и езика.

Когато възпроизвеждате VIDEO CD, AUDIO CD или MP3 , можете да изберете звука от десния или левия канал, и да го слушате и през двата десен и ляв високоговорители. Например, когато възпроизвеждате запис и вокалите се чуват от десния канал, а инструментите – от левия, можете да слушате инструментала и от двата високоговорителя, като изберете левия канал.

Неколкократно натиснете AUDIO 21 по време на възпроизвеждане, за да изберете желания аудио сигнал.

Настройката по подразбиране е подчертана.

#### **Когато възпроизвеждате DVD VIDEO:**

В зависимост от DVD VIDEO диска, възможно е опцията за избор на език и аудио звук да се различава. Когато са изведени 4 цифри, те представляват кода на езика. Обърнете се към "Списък на езиковите кодове" (стр. 95), за да разберете кода на отделния език. Когато един и същи език се извежда 2 или повече пъти, DVD VIDEO дискът е записан в различни аудио формати. Обърнете внимание, че звукът автоматично се променя в зависимост от диска.

#### **Когато възпроизвеждате DVD-R/-RW във VR режим:**

Извежда се броят записани на диска аудио тракове. Пример:

- 1: MAIN :основният звук на аудио
- запис 1. 1: SUB: поддържащият звук на аудио запис 1. • 1: MAIN+SUB: основният и
- поддържащият звук на аудио запис 1. 2: MAIN\*: основният звук на аудио
- запис 2. 2: SUB\*: поддържащият звук на аудио
- 
- запис 2. 2: MAIN+SUB\*: основният и поддържащият звук на аудио запис 2.

\* Тези опции не се извеждат, когато на диска, който се възпроизвежда, е записан само един аудио поток.

#### **Когато възпроизвеждате DivX видео файловете:**

Изборът на аудио формат се различава в зависимост от DivX видео файла.

#### **Когато възпроизвеждате VIDEO CD, AUDIO CD или МР3 аудио запис:**

- <u>STEREO:</u> Стандартен стерео звук 1/L: Звукът от левия канал (моно).
- 
- 2/R: Звукът от десния канал (моно).

#### **Когато възпроизвеждате Super VCD:**

- 
- 1: STEREO: Стерео звук от аудио запис 1.<br>• 1: 1/L: Звукът от левия канал на аудио запис 1 (моно).
- 1: 2/R: Звукът от десния канал на аудио
- запис 1 (моно). 2: STEREO: Стерео звук от аудио запис 2.
- 2: 1/L: Звукът от левия канал на аудио запис 2 (моно). • 2: 2/R: Звукът от десния канал на аудио
- запис 2 (моно).

#### **Възпроизвеждане на VIDEO CD с функция РВС (Версия 2.0) - РВС възпроизвеждане**

(само за VIDEO CD)

Използвайки функциите РВС (Контрол на възпроизвеждането) на вашия телевизионен екран, вие можете да извършвате прости интерактивни операции. Форматът на менюто и структурата може да се различават в зависимост от всеки диск.

**1** Натиснете  $\vartriangleright$   $\frac{17}{17}$  (или DVD  $\blacktriangleright$   $\frac{16}{15}$  на устройството), за да започнете възпроизвеждане на VIDEO CD с PBC функции (версия 2.0).

функции (версия 2.0). PBC менюто се извежда на телевизионния екран. В зависимост от VIDEO CD, възможно е менюто да не се изведе.

- **<sup>2</sup>** Изберете номера на желания елемент, като натискате бутоните с цифри 33.
- **3** Натиснете ENTER  $\overline{30}$ .

В зависимост от VIDEO CD, възможно е съобщението "Press ENTER" да се изведе като "Press SELECT" в ръководството за експлоатация, приложено на диска. В този случай натиснете  $\triangleright$  [7] (или DVD • 15 на устройството).

**<sup>4</sup>** Продължете възпроизвеждането, като

следвате инструкциите на менюто. За подробности се обърнете към инструкциите за експлоатация, приложени към VIDEO CD, тъй като процедурата на работа може да се различава в зависимост от VIDEO CD.

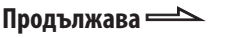

#### **За да се върнете към предходното меню**

Натиснете  $\bigcirc$  RETURN 29.

#### **Забележка**

PBC възпроизвеждането се отменя, когато зададете режими на Разбъркано възпроизвеждане (Shuffle Play), Програмирано възпроизвеждане (Program Play) или Повторно възпроизвеждане (Repeat Play).

#### **За да отмените възпроизвеждането с PBC функции**

**1** Неколкократно натиснете  $\blacktriangleleft$ или  $\blacktriangleright$  $\blacktriangleright$  $\boxed{8}$ , или натиснете бутоните с цифри <mark>33</mark>, за<br>да изберете запис, когато възпроизвеждането е спряно.

**2** Натиснете  $\triangleright$   $\frac{17}{17}$  (или DVD  $\triangleright$   $\frac{15}{15}$  на устройството) или ENTER 30. Възпроизвеждането започва от избрания запис. Неподвижните изображения, като например изображения на менюто, няма да бъдат изведени. За да се върнете към PBC

възпроизвеждане, натиснете два пъти ■  $\overline{17}$ , след това натиснете  $\triangleright$   $\overline{17}$  (или DVD ► 15 на устройството).

#### **Възстановяване на възпроизвеждането от точката, в която сте спрели диска - Resume Play (възстановяване на възпроизвеждането)**

Системата запаметява точката, в която сте спрели диска, и след това възстановява възпроизвеждането от тази точка. Функцията за възстановяване на възпроизвеждането не се отменя, когато изключите системата, освен за MP3 аудио записи, JPEG файлове с изображения и DivX видео файлове.

**<sup>1</sup>** Докато възпроизвеждате диск, натиснете ■ <u>17</u>, за да спрете<br>възпроизвеждането. възпроизвеждането. На дисплея на предния панел се извежда индикация "Resume". Ако не се изведе индикация "Resume", функцията за Възстановяване на възпроизвеждането не работи.

# **2** Натиснете  $\triangleright$   $\frac{17}{10}$  (или DVD  $\triangleright$   $\frac{15}{15}$  на устройството).

устройството). Системата започва възпроизвеждането от точката, в която сте спрели диска на стъпка 1.

#### **Забележки**

- Не можете да използвате Resume Play по време на режими Разбъркано възпроизвеждане (Shuffle Play) или Програмирано възпроизвеждане
- (Program Play). Възможно е тази функция да не работи
- за някои видове дискове. Точката, в която сте спрели възпроизвеждането, се изчиства, когато:
	- натиснете  $\blacksquare$   $\boxed{17}$ , когато възпроизвеждането е спряно.
	- извадите диска.
	- промените функцията.
- промените настройките в менюто с настройки Setup Menu. • В зависимост от точката, в която сте
- спрели диска, възможно е системата да не възстанови възпроизвеждането
- от същата точка. Ако "MULTI-DISC RESUME" е зададен в положение "ON", функцията за възстановяване на възпроизвеждането не се отменя за DVD VIDEO и VIDEO CD, когато извадите диска или промените функцията.

#### **Съвет**

За да започнете възпроизвеждането от началото на диска, натиснете два пъти  $\blacksquare$  [17], след това натиснете $\triangleright$  [17] (или DVD  $\triangleright$  [15] на устройството).

#### **Възстановяване на възпроизвеждането за диск, който е спрян - Multi-disc Resume**

(само за DVD VIDEO и VIDEO CD) Тази система може да запазва точка, в която сте спрели диска, за до 40 диска и възстановява възпроизвеждането от същата точка следващия път, когато заредите същия диск. Когато зададете точка за възстановяване за 41-ви диск, точката за първия диск се изчиства. За да активирате тази функция, задайте "MULTI-DISC RESUME" в "CUSTOM SETUP" в положение "ON" (стр. 58).

#### **Забележка**

Ако "MULTI-DISC RESUME" в "CUSTOM SETUP" е зададен в положение "ON" и възпроизведете записан диск, като например DVD-R, системата може да възпроизведе друг записан диск от същата точка. За да започнете възпроизвеждането от началото на диска, натиснете два пъти ■ 17, след това натиснете  $\triangleright$  [17] (или DVD  $\blacktriangleright$  [15] на устройството).

#### **Използване на режима за възпроизвеждане**

#### **Създаване на ваша собствена програма**

- Program Play (Програмирано<br>възпроизвеждане)

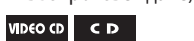

Диск

Можете да програмирате до 99 записа в реда, в който желаете да ги възпроизвеждате.

**1** Натиснете  $\Box$  DISPLAY  $\overline{26}$ .

На телевизионния екран се извежда Контролното меню (меню Control).

**<sup>2</sup>** Неколкократно натиснете или , за да изберете (Program), следи и делатиснете ENTER  $\overline{30}$ .

На телевизионния екран се извеждат опциите за "PROGRAM".

**3** Неколкократно натиснете  $\triangle$  или  $\triangle$   $\overline{30}$ , за да изберете "SET →" след това натиснете ENTER 30.

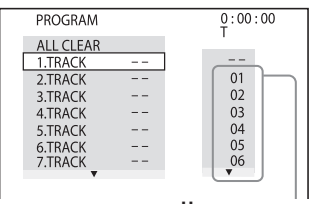

**Номер на записа**

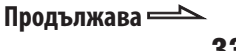

#### $4$  Натиснете  $\rightarrow$  30.

Курсорът се премества към редицата със записи "T" (в този случай "01").

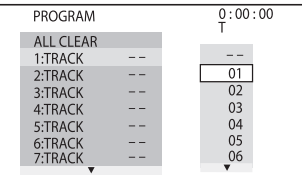

#### **За да промените програмираната стъпка**

Неколкократно натиснете  $\triangleq$  или  $\triangleq$  30, за да изберете номер на програмираната стъпка, който желаете да промените. След това натиснете  $\blacktriangleright$  30.

#### **За да изтриете програмирани стъпки:**

Неколкократно натиснете  $\triangleq$  или  $\triangleq$  30, за да изберете номер на програмираната стъпка, който желаете да промените. След това натиснете CLEAR 32.

#### **За да изтриете всички програмирани стъпки в списъка с програми:**

Натиснете <sup>+</sup> 30, за да изберете "ALL CLEAR". След това натиснете ENTER 30.

# **<sup>5</sup>** Изберете записа, който желаете да

програмирате. Например, изберете запис "02". Неколкократно натиснете ↑ или • 30, за да изберете "02" в "T", след това натиснете ENTER 30.

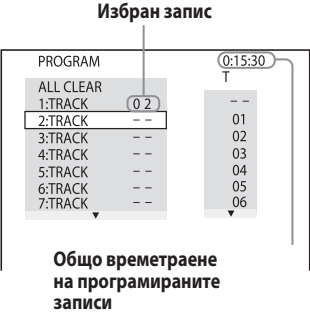

- **<sup>6</sup>** За да програмирате други записи,
- **7** Натиснете  $\triangleright$   $\frac{17}{10}$  (или DVD  $\triangleright$   $\frac{15}{15}$  на устройството). Програмираното възпроизвеждане започва. Когато Програмното възпроизвеждане приключи, можете отново да стартирате същата програма, като натиснете  $\triangleright$  [17] (или DVD **• 15** на устройството).

#### **За да отмените Програмираното възпроизвеждане**

Натиснете CLEAR 32 или изберете "OFF" на стъпка 3. За да възпроизведете отново същата програма, на стъпка 3 изберете "ON" и натиснете ENTER  $|30|$ .

#### **За да изключите Контролното меню Control**

Неколкократно натиснете DISPLAY , докато Контролното меню (меню Control) изчезне от телевизионния екран.

#### **Забележки**

- Когато е активиран режим на Програмирано възпроизвеждане (Program Play), настройката "REPEAT" автоматично се променя в положение "ON", ако настоящата<br>настройка е "DISC" или "TRACK".
- Не можете да извършите програмно възпроизвеждане (Program Play) с VIDEO CD по време на PBC възпроизвеждане.

#### **Съвет**

Режимът на Програмирано възпроизвеждане (Program Play) се отменя и списъкът с програми се изчиства, когато:

- извадите диска
- изключите системата
- промените функцията.

 $\overline{D}$ <u>(Разбъркано възпроизве</u>ждане)

**Възпроизвеждане в случаен ред** 

VIDEO CD DATA CD DATA DVD

Можете да възпроизведете съдържанието на диска в случаен ред. Всяко следващо активиране на този режим "подрежда" записите в различен ред.

**1** Натиснете <sup>ch</sup> DISPLAY <u>26</u> по време на възпроизвеждане.

.<br>На телевизионния екран се извежда Контролното меню (меню Control).

- **<sup>2</sup>** Неколкократно натиснете или , за да изберете<br>натиснете ENTER <mark>30</mark>.<br>На телевизионния екран се извежда На телевизионния екран се извежда опцията "SHUFFLE".
- **3** Неколкократно натиснете ↑ или ♦ <mark>30</mark>-,<br>за да изберете желаната опция.

#### за да изберете желаната опция. **Когато възпроизвеждате VIDEO CD или AUDIO CD**

• TRACK: Разбърква всички записите на диска.

#### **Когато е включен режим на Програмирано**

#### **възпроизвеждане (Program Play)** • ON: Разбърква всички записи, избрани

в списъка с програми.

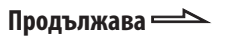

#### **Когато възпроизвеждате DATA CD/DVD**

#### **(освен за DivX видео файлове):**

• ON: Разбърква всички МР3 аудио файлове в избрания албум на настоящия диск. Когато не сте избрали албум, първият албум ще се възпроизведе в произволен ред.

#### **4** Натиснете ENTER 30.

Разбърканото възпроизвеждане (Shuffle Play) започва. За да отмените режима на Разбърканото възпроизвеждане, натиснете CLEAR **32** или изберете "OFF" на стъпка 3.

#### **За да изключите дисплея на Контролното меню (меню Control)**

Неколкократно натиснете DISPLAY , докато Контролното меню (меню Control) изчезне от телевизионния екран.

#### **Забележки**

- Разбърканото възпроизвеждане се отменя, когато:
	- извадите диска.
	- изключите системата.
	- промените функция.
- извършите търсене на запис/индекс. Не можете да извършите разбъркано
- възпроизвеждане с VIDEO CD по време на
- PBC възпроизвеждане. Една и съща песен може да бъде възпроизведена повторно по време на MP3 възпроизвеждане.

#### **Повторно възпроизвеждане**

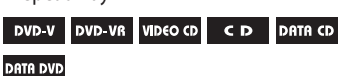

Можете повторно да възпроизвеждате всички заглавия, записи, файлове или единични заглавия, глави, записи или файлове на диск.

Можете да използвате комбинация от режимите за Разбъркано

възпроизвеждане (Shuffle Play) и Програмирано възпроизвеждане (Program Play).

- **1** Натиснете <sup>m</sup> DISPLAY **1** по време на възпроизвеждане. възпроизвеждане. На телевизионния екран се извежда Контролното меню (меню Control).
- **2** Неколкократно натиснете или 30, за да изберете натиснете ENTER  $\overline{30}$ ,<br>На телевизионния екран се извежда На телевизионния екран се извежда опцията за "REPEAT".
- **3** Неколкократно натиснете ↑ или ♦ <mark>30</mark>, за<br>да изберете опция, която желаете. да изберете опция, която желаете. Настройката по подразбиране е подчертана.

#### **Когато възпроизвеждате DVD VIDEO или DVD-R/DVD-RW във VR режим:**

- OFF: не възпроизвежда повторно. DISC: повтаря всички заглавия на
- 
- диска. TITLE: повтаря настоящото заглавие.
- CHAPTER: повтаря настоящата глава.
#### **Когато възпроизвеждате VIDEO CD или AUDIO CD:**

- OFF: не възпроизвежда неколкократно. DISC: повтаря всички записи на диска.
- 
- TRACK: повтаря настоящия запис.

#### **Когато възпроизвеждате DATA CD или DATA DVD**

- <u>OFF:</u> не възпроизвежда неколкократно.<br>• DISC: повтаря всички албуми на диска.
- 
- ALBUM: повтаря настоящия албум.
- TRACK <sup>1)</sup>: повтаря настоящия запис.<br>• FILE <sup>2)</sup>: повтаря настоящия файл.<br><sup>1)</sup> Само за МР3 файлове.
- 
- 
- 2) Само за DivX видео файлове.

#### **Когато включите режимите за Програмирано възпроизвеждане (Program Play)**

#### **или Разбъркано** възпроизвеждане (Shuffle Play):

- 
- <u>OFF:</u> не възпроизвежда неколкократно.<br>• ON: повтаря Програмираното възпроизвеждане (Program Play) или Разбърканото възпроизвеждане (Shufle Play).

## **4** Натиснете ENTER 30.

Повторното възпроизвеждане

- (Program Play) започва.
- За да отмените повторното
- възпроизвеждане, натиснете CLEAR
- или изберете "OFF" на стъпка 3.

#### **За да изключите дисплея на Контролното меню (меню Control)**

Неколкократно натиснете DISPLAY , докато Контролното меню (меню Control) изчезне от телевизионния екран.

#### **Забележки**

- Можете да промените настройката за Повторно възпроизвеждане (Repeat Play) и
- като неколкократно натиснете REPEAT  $\boxed{16}$  . В дисплея светва "REP", когато функцията за Повторно възпроизвеждане (Repeat Play) е зададена в положение "DISC", "ALBUM" или "ON"
- В дисплея светва "REP1", когато функцията за Повторно възпроизвеждане (Repeat Play) е зададена в положение "TITLE", "CHAPTER", "TRACK" или "FILE"
- В зависимост от DVD VIDEO, възможно е да не успеете да извършите операцията по Повторно възпроизвеждане (Repeat Play).
- Не можете да използвате тази функция с VIDEO CD с PBC възпроизвеждане.
- Когато възпроизвеждате DATA CD/DVD, който съдържа МР3 файлове и JPEG файлове с изображения, и когато тяхното време за възпроизвеждане не е едно и също, звукът и картината ще се разминават.
- Когато сте задали "MODE (MP3, JPEG)" в положение "IMAGE (JPEG)" (стр. 45), не можете да изберете "TRACK".
- Повторното възпроизвеждане (Repeat Play) се отменя, когато:
	- извадите диска.
	- изключите системата.
	- промените функция.

# **Търсене/Избор на диск**

#### **Възпроизвеждане на DVD VIDEO, като използвате менюто**

#### DVD V

Някои DVD VIDEO дискове притежават менюта, които ще ви помогнат да се насладите на DVD VIDEO. Mожете да възпроизведете DVD VIDEO, като използвате тези менюта на телевизионния екран.

## **Използване на DVD TOP MENU**

DVD VIDEO дискът е разделен на множество части, които съставят изображение или музикален запис. Тези части се наричат "заглавия". Когато възпроизвеждате DVD VIDEO, което съдържа няколко заглавия, можете да изберете желаното от вас заглавие с помощта на DVD TOP MENU 31.

## **Използване на DVD MENU**

Някои DVD VIDEO дискове ви позволяват да изберете съдържание на дискове, като използвате менюто. Когато възпроизвеждате тези DVD VIDEO дискове, можете да изберете опции като език на субтитрите и звука, с помощта на DVD/USB MENU 24.

- 1 Натиснете DVD TOP MENU 31 или DVD/USB MENU 24. На телевизионния екран се извежда менюто на диска. В зависимост от диска, възможно е съдържанието на менюто да се различава.
- **2** Натиснете  $\frac{\sqrt{4}}{20}$  или бутоните с цифри <mark>33</mark>, за да изберете функцията,<br>която искате да възпроизведете.
- **3** Натиснете ENTER **30**.

## **Избор на "ORIGINAL" или "PLAY LIST" на DVD-R/-RW във VR режим**

## DVD VR

Тази функция работи само за DVD-R/- RW във VR режим със създаден плейлист.

**1** Натиснете <sup>©</sup> DISPLAY 26, докато<br>системата е в режим стоп. на телевизионния екран се извежда Контролното меню (меню Control).

- **<sup>2</sup>** Неколкократно натиснете или , за .<br>LIST), след това натиснете ENTER 30.<br>На телевизионния екран се извежд На телевизионния екран се извеждат опциите за "ORIGINAL/PLAY LIST".
- **3** Неколкократно натиснете  $\bullet$  или  $\bullet$  30, за да изберете настройката, която желаете.
	- PLAY LIST: Възпроизвежда в зависимост от плейлиста, създаден на диска.
	- ORIGINAL: Възпроизвежда в зависимост от оригиналните записани заглавия.
- **4** Натиснете ENTER 30.

**Използване на дисплея на екрана за търсене на заглавие/глава/песен/сцена/ индекс/албум/файл**

#### DVD V DVD-VR VIDEO CD  $C$  D **DATA CD DATA DVD**

Можете да търсите различна информация, записана на диск, като например заглавие, запис или албум. Всяка опция има уникален номер на диска и вие можете да изберете желаните номерирани опции от Контролното меню (меню Control). Също така, можете да търсите определена точка и като използвате времевия код (Time Search - търсене по време) (само за DVD VIDEO и DVD-R/-RW във VR режим).

- 1 Натиснете <sup>©</sup> DISPLAY 26. (Когато<br>Възпроизвеждате DATA CD/DVD с JPEG файлове с изображение, натиснете два  $\overline{\text{h}}$ ти  $\textcircled{D}$  DISPLAY  $\overline{\text{26}}$ .) На телевизионния екран се извежда Контролното меню (меню Control).
- 2 Неколкократно натиснете ↑ или ♦ 30, за<br>да изберете опция за търсене. да изберете опция за търската<br>Пример: Когато изберете (CHAPTER) Избрано е "\*\*(\*\*)" (\*\* се отнася за номер). Номерът в скоби обозначава общия брой на заглавията, главите, песните, индексите, сцените, албумите или файловете.

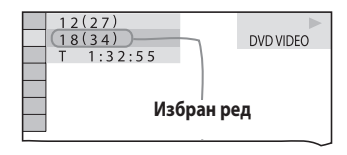

- 3 Натиснете ENTER 30. "\*\*(\*\*)" се променя на "- - (\*\*)".
- 4 Неколкократно натиснете + или +30, или бутоните с цифри <mark>33</mark>-, за да<br>изберете номера на заглавието, песента, албума и др. или файла. песента, албума и др. или файла. Ако допуснете грешка, изчистете номера, като натиснете CLEAR 32.

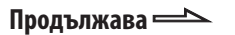

# **5** Натиснете ENTER  $\overline{30}$ .

Системата започва възпроизвеждане от избраното заглавие, запис, албум и др.

## **За да изключите дисплея на Контролното меню (меню Control)**

Неколкократно натиснете DISPLAY , докато Контролното меню (меню Control) изчезне от телевизионния екран.

## **Съвет**

Когато дисплеят с Контролното меню (меню Control) се изключи, можете да търсите глава (DVD VIDEO и DVD-R/-RW във VR режим) или запис (VIDEO CD или AUDIO CD), или файл (DATA CD/DVD DivX видео файлове), като натиснете бутоните с цифри 33 и ENTER 30.

## **Търсене на определена точка, като използвате времевия код – Time Search (търсене по време)**

(само за DVD VIDEO и DVD-R/-RW във VR режим)

1 Натиснете <sup>0</sup> DISPLAY 26.

**<sup>2</sup>** Неколкократно натиснете или , за

избира се "Т \*\*.\*\*.\*\*" (възпроизведено време от текущото заглавие).

## $3$  Натиснете ENTER  $\overline{30}$ .

"Т \*\*:\*\*:\*\*" се променя в положение  ${}^{\alpha}$ Т --:--:- ${}^{\alpha}$ 

**<sup>4</sup>** Въведете времевия код, като използвате бутоните с цифри 33, след

това натиснете ENTER 30. Например, ако искате да откриете

сцена, която е на 2 часа, 10 минути и 20 секунди след началото, въведете "2:10:20".

Ако допуснете грешка при въвеждането, натиснете CLEAR 32, за да отмените номера.

## **Забележка**

В зависимост от диска, не можете да извършвате функцията Time Search (търсене по време).

## **Търсене по сцена**

- Picture Navigation

#### DVD-V VIDEO CD

- **<sup>1</sup>** Неколкократно натиснете PICTURE NAVI 20, за да изберете VIEWER<br>формата, в който желаете да търсите.
	- CHAPTER VIEWER (DVD VIDEO)
	- TITLE VIEWER (DVD VIDEO)
	- TRACK VIEWER (VIDEO CD или Super VCD)

# **2** Натиснете ENTER 30.

Извежда се първата сцена от първите 9 глави, заглавия или записа. Ако съществуват повече от 9 глави, заглавия или записа, в долната дясна част на екрана се извежда индикация "".

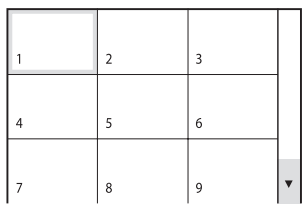

**3** Натиснете ◆/◆/◆/◆ 30, за да изберете<br>глава, заглавие или запис, след това глава, заглавие или запис, след това.<br>натиснете ENTER <mark>30</mark>.<br>Смстемата започва възпроизвежда:

Системата започва възпроизвеждане от избраната сцена.

## **За да отмените търсенето**

Натиснете 6 RETURN 29 или <sup>©</sup> DISPLAY 26.

#### **Забележка**

В зависимост от диска, възможно е да не успеете да изберете някои опции.

#### **Съвет**

За да изведете оставащите глави, заглавия или записи, изберете сцена в най-долния ред и натиснете  $\sqrt{\frac{30}{20}}$ . За да се върнете към предходната сцена, изберете сцена от найгорния ред и натиснете  $\triangleq$  30.

# **Възпроизвеждане на МР3 файлове/JPEG файлове с изображения**

DATA CD DATA DVD

#### **Забележки**

- Възможно е редът на възпроизвеждане да се различава в зависимост от софтуера, който сте използвали за създаване на DATA CD или DATA DVD.
- Системата може да възпроизвежда до 200 албума, включително албуми, които не съдържат MP3 аудио записи и JPEG файлове с изображения. Системата няма да възпроизведе албумите след първите 200.
- Максималният брой MP3 аудио записи или JPEG файлове с изображения в албума, който тази система може да разпознае, е:
- 600, когато "MODE (MP3, JPEG)" е зададен в положение "AUDIO (MP3)" или "IMAGE (JPEG)".
- 300, когато "MODE (MP3, JPEG)" е зададен в положение "AUTO"
- Системата може да възпроизвежда МР3 аудио записи и JPEG файлове с изображения. Системата възпроизвежда данни с разширение ".МР3", ".JPG" или ".JPEG" дори ако не са в МР3 или JPEG формат. Възпроизвеждането на тези данни може да генерира силен шум, който може да повреди системата от високоговорители.

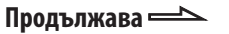

- В зависимост от кодиращия/записващ софтуер, записващото устройство или носителя за запис, който се използва за запис на MP3 аудио записи, възможно е да се получат проблеми, като невъзможност за възпроизвеждане, прекъсване на звука и смущения.
- Следните дискове/ситуации могат да увеличат времето за започване на възпроизвеждането:
	- ако дискът е записан със сложна дървовидна структура.
	- ако дискът е записан в мултисесиен формат.
	- ако възпроизвеждате диск, на който могат да бъдат прибавяни данни (отворен диск)
	- когато записите или файловете в<br>друг албум са възпроизведени.
- Някои CD-R/-RW или DVD-R/-RW/+R/+RW не могат да бъдат възпроизведени на системата, в зависимост от файловия формат.
- Когато възпроизвеждате DATA CD или DATA DVD, съдържащ както MP3 аудио записи и JPEG файлове с изображения, изберете "MODE (MP3, JPEG)" от Контролното меню (меню Control), след като TOC прочитането на диска приключи. Ако желаете да възпроизвеждате
	- и MP3 аудио записи, и JPEG файлове с изображения, задайте "MODE (MP3, JPEG)" в положение "AUTO".
	- само MP3 аудио записи, задайте "MODE" (MP3, JPEG) в положение "AUDIO (MP3)".
	- само JPEG файлове с изображения, задайте "MODE" (MP3, JPEG) в
- Системата може да възпроизвежда до дълбочина от 8 подпапки.

## **Избор на MP3 аудио запис или албум**

**<sup>1</sup>** Заредете диск в отделението за диска $5$ . Системата започва възпроизвеждането

на първия албум.

**2** Натиснете DVD/USB/TUNER MENU 24. На телевизионния екран се извежда списък с албуми.

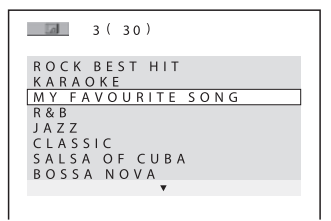

**3** Неколкократно натиснете  $\bullet$  или  $\bullet$  30, за да изберете албум.

да изберете албум. **Възпроизвеждане на албум:** Натиснете  $\triangleright$  [17] (или DVD  $\triangleright$  [15] на устройството).

Системата започва възпроизвеждане от първия запис на избрания албум. За да спрете възпроизвеждането, натиснете  $\blacksquare$  17.

# Диск

#### **Възпроизвеждане на запис:**

#### **1** Натиснете ENTER 30.

Извежда се списъкът с МР3 аудио записи на избрания албум.

```
MY FAVOURITE SONG
\frac{1}{1} (256)
```

```
WALTZ FOR DEBBY
MY ROMANCE
MILES TONES
MY FUNNY VALENTINE<br>AUTUMN LEAVES
ALL BLUES
SOMEDAY MY PRINCE W...
```
**2** Неколкократно натиснете • или • 30, за<br>да изберете желания MP3 аудио запис, да изберете желания мисседа с видио.<br>и след това натиснете ENTER <mark>30</mark>.<br>Системата започва възпроизвеждане. Системата започва възпроизвеждане от избрания MP3 аудио запис. За да спрете възпроизвеждане, натиснете  $\blacksquare$  17.

#### **За да възпроизведете следваща или предходна страница от списъка със записи или списъка с албуми**

Неколкократно натиснете  $\bullet$  или  $\bullet$  30, докато е изведен списъкът със записи или албуми.

#### **За да възпроизведете следващия албум от МР3 аудио записи**

Можете да изберете следващ албум, като неколкократно натиснете  $\blacktriangleright$   $\blacktriangleright$   $\boxed{8}$ , докато стигнете до последния запис от настоящия албум, след това натиснете веднъж. Избира се първият запис от следващия албум. Въпреки това, не можете да изберете предходен албум, като неколкократно натискате  $\blacktriangleright$   $\blacktriangleright$   $\blacktriangleright$   $\blacktriangleright$  3a да се върнете към предходния албум, изберете албума от списъка с албуми.

## **За да се върнете към списъка с албуми, когато е изведен списъкът със записи**

Натиснете <sup>5</sup>• RETURN 29.

#### **За да включите или изключите списъка с албуми или записи**

Неколкократно натиснете DVD/USB MENU 24.

## **Избор на JPEG файл с изображение или албум**

- **<sup>1</sup>** Заредете диск в отделението за диска | 5 |. Системата започва възпроизвеждане на първия албум.
- **2** Натиснете DVD/USB MENU 24. На телевизионния екран се извежда списък с албуми.
- **3** Неколкократно натиснете или 30, за<br>да изберете албум.

да изберете албум. **Възпроизвеждане на албум:** Натиснете  $\triangleright$  [17] (или DVD  $\blacktriangleright$  [15] на устройството).

Системата започва изреждане на кадри от първото изображение в избрания албум.

За да спрете възпроизвеждането, натиснете  $\blacksquare$  17.

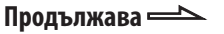

## **Възпроизвеждане на файл с изображение**

**1** Натиснете PICTURE NAVI 20. Извежда се списък с изображения на файловете, които се съдържат в

папката, на 16 под-екрана.

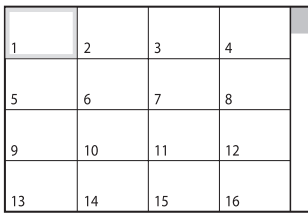

Ако в избрания албум има повече от 16 файла с изображения, в дясно се извежда лента за преглед.

**2** Натиснете ↑/◆/◆/→/<sub>20</sub>, за да изберете<br>изображението, което желаете да прегледате, и след това натиснете  $\triangleright$  $\overline{17}$  (или DVD  $\blacktriangleright$   $\overline{15}$  на устройството). Изреждането на кадри започва от избрания файл с изображение. За да спрете възпроизвеждането, натиснете  $\blacksquare$  17.

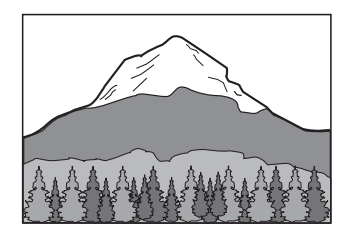

## **За да възпроизведете следваща или предходна страница от списъка с албуми**

Неколкократно натиснете  $\triangleq$  или  $\triangleq$  30, докато е изведен списъкът със записи или албуми.

## **За да изведете следващо или предходно JPEG изображение**

Неколкократно натиснете ◆ или → 30 по време на изреждане на кадри.

## **За да възпроизведете следващия албум от JPEG файлове с изображения**

Можете да изберете следващ албум, като неколкократно натиснете  $\rightarrow$  30, докато стигнете до последния запис от настоящия албум; след това веднъж натиснете  $\rightarrow$  30.

Избира се първият файл от следващия албум. Въпреки това, не можете да изберете предходен албум, като неколкократно натискате • 30. За да се върнете към предходния албум, изберете албума от списъка с албуми.

## **За да включите или изключите списъка с албуми**

Неколкократно натиснете DVD/USB MENU 24.

## **Въртене на JPEG файл с изображение**

Когато на телевизионния екран е изведен JPEG файл с изображение, можете да въртите изображението на 90 градуса. Неколкократно натиснете + или + 30, докато преглеждате изображение. Натиснете CLEAR 32, за да се върнете към нормален изглед.

#### **Забележки**

- Бутонът PICTURE NAVI 20 не работи, когато "MODE (MP3, JPEG)" е зададен в
- положение "AUDIO (MP3)".<br>• Когато натиснете  $*$  или  $*$  30, за да изберете следващо или предходно изображение, изображението се връща към нормалния си изглед, ако преди това сте завъртели
- изображението. Изреждането на кадри спира, когато натиснете  $*$  или  $*$  30.

## **Възпроизвеждане на МР3 аудио запис и JPEG файлове с изображения в последователност и със звук**

#### DATA CD DATA DVD

Можете да възпроизвеждате изображения в последователност и със звук, като първо поставите MP3 и JPEG файловете в един албум на DATA CD/DVD.

**<sup>1</sup>** Заредете диск в отделението за диска  $|5|$ .

Системата започва възпроизвеждане на първия албум.

- **2** Натиснете **| 17**, за да спрете<br>възпроизвеждането.
- **3** Натиснете  $\Box$  DISPLAY  $\overline{26}$ . На телевизионния екран се извежда Контролното меню (меню Control).
- **<sup>4</sup>** Неколкократно натиснете или , за след това натиснете ENTER **30**.<br>На телевизионния екран се извеждат На телевизионния екран се извеждат се опциите за "MODE (MP3, JPEG))". Настройките по подразбиране са подчертани.
	- AUTO: Възпроизвежда както JPEG файлове с изображения, така и МР3 файлове от един албум.
	- AUDIO (MP3): Възпроизвежда непрекъснато само МР3 файлове.
	- IMAGE (JPEG): Възпроизвежда едно след друго само JPEG файлове с изображения.
- **<sup>5</sup>** Неколкократно натиснете или , за да изберете "AUTO", след това.<br>Натиснете ENTER  $\overline{30}$ .
- **6** Натиснете DVD/USB MENU 24. На телевизионния екран се извежда списъкът с албуми.

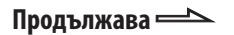

**7** Неколкократно натиснете↑ или ♦ <mark>30</mark>, за<br>да изберете албума, който желаете да възпроизведете, и след това възпроизведете, и след това в подвижение  $\geq$  17- (или DVD  $\geq$  15 на

устройството). Изреждането на кадри със звук започва от избрания албум. За да спрете възпроизвеждането,

натиснете  $\blacksquare$  |17|.

#### **За да включите или изключите списъка с албуми**

Неколкократно натиснете DVD/USB MENU 24.

#### **За да отмените изреждането на кадри със звук**

Изберете "AUDIO (MP3)" или "IMAGE (JPEG)" на стъпка 4.

#### **Забележки**

- В някои случаи не можете да промените настройката "MODE (MP3, JPEG)", когато "MODE (MP3, JPEG) е зададен в положение:
	- "IMAGE (JPEG)" и ако избраният диск съдържа само МР3 аудио записи.
	- "AUDIO (MP3)" и ако избраният диск съдържа само JPEG файлове с
- изображения. Ако на диска няма МР3 аудио записи, на телевизионния екран се извежда съобщението "No audio data" и е възможно дискът да не се възпроизведе.
- Ако на диска няма JPEG файлове с изображения, на телевизионния екран се извежда съобщението "No Image data".
- Ако по едно и също време възпроизвеждате голямо количество данни с МР3 и JPEG файлове с изображения, възможно е звукът да прескача.

## **Задаване на продължителност на изреждането на кадри**

(само за JPEG файлове с изображения)

- **1** Неколкократно натиснете <sup>cond</sup> DISPLAY 26, докато на телевизионния екран се<br>изведе Контролното меню (меню Control) с JPEG файлове с изображения.
- **2** Неколкократно натиснете  $\bullet$  или  $\bullet$   $\frac{30}{30}$ , това натиснете ENTER  $\overline{30}$ .<br>На телевизионния екран се извежда На телевизионния екран се извеждат опциите за "INTERVAL".
- **3** Неколкократно натиснете ↑ или ♦ <mark>30</mark>,<br>3а да изберете интервала на промяна, който желаете.

.<br>Настройката по подразбиране е подчертана.

- <u>NORMAL:</u> Задава времетраенето около 6 до 9 секунди (изображения, които са 4 000 000 пиксела или повече, ще удължат времетраенето).
- FAST: Задава време, което е по-малко от NORMAL.
- SLOW1: Задава време, което е поголямо от NORMAL.
- SLOW2: Задава време, което е поголямо от SLOW1.
- **4** Натиснете ENTER 30.

Избраната настройка се въвежда.

#### **Забележка**

Някои JPEG файлове с изображения, особено тези в прогресивен формат или тези с 3,000,000 или повече пиксела, изискват подълго време от останалите, за да се изведат, което може да удължи продължителността за извеждане на желаната опция.

# Диск

## **Избор на ефект за файлове с изображения в изреждането на кадри**

(само за JPEG файлове с изображения)

**1** Неколкократно натиснете <sup>1</sup> DISPLAY <mark>26</mark>, докато на телевизионния екран се<br>изведе Контролното меню (меню Control) с JPEG файлове с изображения.

изображения. **<sup>2</sup>** Неколкократно натиснете или , натиснете ENTER  $\overline{30}$ ,<br>На телевизионния екран се извеждат На телевизионния екран се извеждат опциите за "EFFECT".

**3** Неколкократно натиснете <sup>+</sup> или • 30, за да изберете настройката, която<br>желаете.

...........<br>Настройката по подразбиране е подчертана.

- **MODE 1**: Изображението се извежда от върха към долната част.
- MODE 2: Изображението се извежда от ляво на дясно.
- MODE 3: Изображението се извежда от центъра на екрана.
- MODE 4: Изображението избира произволен ефект.
- MODE 5: Следващото изображение се извежда върху предходното.
- OFF: Изключва функцията.

## **4** Натиснете ENTER 30.

Избраната настройка се въвежда.

# **DivX ® видео файлове**

DATA CD DATA DVD

#### **Относно DivX видео файловете**

 $DivX$ <sup>®</sup> е технология за видео компресия, създадена от DivX, Inc. Това устройство е официално сертифициран  $\text{DivX}$ <sup>®</sup> продукт.

Тази система може да възпроизвежда файлове с разширения ".AVI" или ".DIVX", които съдържат данни в DivX формат.

#### **Забележки**

- Възможно е системата да не успее да възпроизведе DivX видео файл, когато файлът е събран от два или повече DivX файла.
- Системата не може да възпроизвежда DivX видео файл с размер, който е по-голям от 720 (широчина) х 576 (височина) или 2 GB.
- В зависимост от DivX видео файла, възможно е изображението да е неясно или звукът да прескача.
- Системата не може да възпроизвежда някои DivX файлове, които са по-дълги от 3 часа.

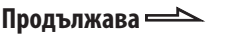

**Възпроизвеждане на албум с DivX видео файлове или DivX видео файл**

- **<sup>1</sup>** Заредете DATA CD/DVD с DivX видео файлове в отделението за диска  $\overline{5}$ . Системата започва възпроизвеждане на първия албум.
- **2** Натиснете DVD/USB MENU [24]. На телевизионния екран се извежда списък с албуми.

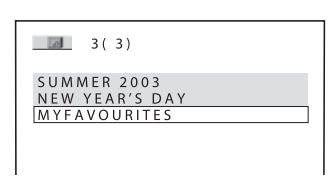

**3** Неколкократно натиснете • или • 30, за<br>да изберете албум.

# да изберете албум. **Възпроизвеждане на албум:**

Натиснете  $\triangleright$  [17] (или DVD  $\blacktriangleright$  [15] на устройството).

Системата започва възпроизвеждане от първия DivX видео файл от избрания албум. За да спрете възпроизвеждането, натиснете **17.** 

## **Възпроизвеждане на DivX видео файл:**

1 Натиснете ENTER 30.

Извежда се списъкът с DivX видео файлове на избрания албум.

```
MY FAVOURITES
\Box1(2)HAWAII 2004
VENUS
```
2 Неколкократно натиснете ↑ или ♦ <mark>30</mark>, за<br>, да изберете желания DivX видео файл след това натиснете ENTER  $\overline{30}$ .<br>Системата започва възпроизвеждане Системата започва възпроизвеждане от избрания MP3 аудио запис. За да спрете възпроизвеждането, натиснете  $\blacksquare$  |17|.

## **За да възпроизведете следваща или предходна страница от списъка със записи или списъка с албуми**

Неколкократно натиснете ◆ или → 30, докато е изведен списъкът със записи или албуми.

## **За да възпроизведете следващия албум от DivX видео файлове**

Можете да изберете следващ албум, като неколкократно натиснете  $\blacktriangleright$   $\blacktriangleright$   $\boxed{8}$ , докато стигнете до последния файл от настоящия албум, след това натиснете веднъж. Избира се първият файл от следващия албум. Въпреки това, не можете да изберете предходен албум, като неколкократно натиснете  $\blacktriangleleft$   $\boxed{8}$ . За да се върнете към предходния албум, изберете албума от списъка с албуми.

### **За да се върнете към списъка с албуми, когато е изведен списъкът с файлове**

Натиснете <sup>5</sup> RETURN 29.

## **За да включите или изключите списъка с албуми или записи**

Неколкократно натиснете DVD/USB MENU 24.

#### **Забележки**

- В зависимост от DivX видео файла, възможно е изображението да бъде неясно или възпроизвеждането да спре. В този случай, препоръчваме ви да създадете файл с по-малка честота. Ако звукът все още съдържа шум, препоръчителният аудио формат е МР3. Обърнете внимание, обаче, че тази система не е съвместим с WMA (Windows Media Audio) формата.
- Заради технологията по компресията, която използват DivX видео файловете, възпроизвеждането на картината след като
- натиснете  $\triangleright$  [17] отнема известно време.<br>• В зависимост от DivX видео файла, възможно е звукът да не съвпада с картината на екрана.

## **Съвет**

Ако предварително сте задали колко пъти да се възпроизведе файлът, можете да възпроизвеждате DivX видео файла толкова пъти, колкото сте задали. Имайте предвид следното:

- когато системата бъде изключена.

- когато възпроизвеждате друг DivX файл.

# **Настройка на разминаването между картина и звук**

- A/V SYNC

DVD-V DVD-VR **VIDEO CD** DATA CD DATA DVD

Когато звукът и картината се разминават, можете да регулирате закъснението между картината и звука. Функцията A/V SYNC не работи за МР3 аудио записи и JPEG файлове с изображения в DATA CD/DVD

- **1** Натиснете <sup>©</sup> DISPLAY 26, когато<br>Възпроизвеждането е спряно. на телевизионния екран се извежда Контролното меню (меню Control).
- **<sup>2</sup>** Неколкократно натиснете или , за това натиснете ENTER  $\overline{30}$ .<br>На телевизионния екран се извеж. На телевизионния екран се извеждат опциите за "A/V SYNC".
- **3** Неколкократно натиснете ↑ или ♦ <mark>30</mark>,<br>за да изберете настройката, която желаете.

............<br>Настройката по подразбиране е подчертана.

- <u>ОFF:</u> Не извършва настройка на
- опцията. ON: Регулира разминаването между картина и звук.

## **4** Натиснете ENTER 30.

#### **Забележка**

В зависимост от входния поток, възможно е тази функция да се окаже неефективна.

# **Забрана на възпроизвеждане за диск**

- CUSTOM PARENTAL CONTROL, RARENTAL

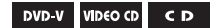

Можете да зададете два вида ограничения за възпроизвеждане на определен диск.

#### **Индивидуален родителски контрол (Custom Parental Control)**

Можете да зададете ограничения, така че плейърът да не възпроизвежда неподходящи дискове.

#### **Родителски контрол (Parental Control)**

Възможно е възпроизвеждането на някои DVD VIDEO дискове да бъде ограничено съобразно предварително зададено ниво като възрастта на потребителите. Когато е зададено това ниво нa ограничение, определени сцени се прескачат или се подменят с други.

Една и съща парола се използва и за двете ограничения.

### **Предотвратяване на възпроизвеждането за определени дискове**

- CUSTOM PARENTAL CONTROL (Индивидуален родителски контрол)

Можете да зададете една и съща парола за индивидуален родителски контрол за общо 40 диска. Когато зададете забрана за 41-я диск, забраната за първия диск се отменя.

- **<sup>1</sup>** Заредете диска, който желаете да .<br>Ако дискът се възпроизвежда, натиснете  $\blacksquare$  [17], за да спрете възпроизвеждането.
- **2** Натиснете <sup>D</sup> DISPLAY 26, докато<br>плейърът е в режим стоп. на телевизионния екран се извежда Контролното меню (меню Control).

**3** Неколкократно натиснете ↑ или ♦ <mark>30</mark>, за<br>да изберете <u>- → I</u> (PARENTAL CONTROL), след това натиснете CONTROL), след това натисного<br>ENTER <u>30</u>.<br>На телевизионния екран се изв

На телевизионния екран се извеждат опциите за "PARENTAL CONTROL".

**4** Неколкократно натиснете  $\triangle$  или  $\triangle$   $\overline{30}$ , за да изберете "ON →", след това натиснете ENTER 30.

# Дис

#### **Ако не сте въвели парола**

Извежда се екран за регистриране на нова парола.

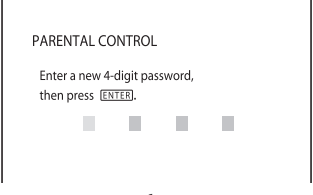

Въведете нова 4-цифрена парола, като използвате бутоните с цифри 33, след това натиснете ENTER 30.

На телевизионния екран се извежда дисплей за потвърждение на паролата.

#### **Когато вече сте регистрирали парола:**

На телевизионния екран се извежда дисплей за въвеждане на паролата.

**<sup>5</sup>** Въведете вашата 4-цифрена парола, като натискате бутоните с цифри 33, след това натиснете ENTER 30. На телевизионния екран се извежда съобщение "Custom parental control is set." (Индивидуалният родителски контрол е зададен.) и екранът се връща към Контролното меню (меню Control).

#### **Ако допуснете грешка докато въвеждате паролата**

Неколкократно натиснете • 30, за да изтриете номера, който сте въвели, след това отново въведете паролата.

## **За да изключите функцията Индивидуален родителски контрол**

**<sup>1</sup>** Следвайте стъпки от 1 до 3 от

възпроизвеждането за определени дискове" (стр. 50).

- дискове" (стр. 50). **<sup>2</sup>** Неколкократно натиснете или , за да изберете "OFF $\rightarrow$ ", след това натиснете ENTER 30.
- **<sup>3</sup>** Въведете вашата 4-цифрена парола, като използвате бутоните с цифри 33, после натиснете ENTER 30.

## **Възпроизвеждане на диск със зададена функция Индивидуален родителски контрол**

**<sup>1</sup>** Заредете диска със зададен родителски

извежда се екранът "CUSTOM PARENTAL CONTROL".

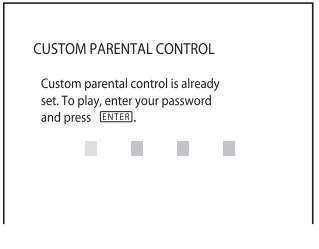

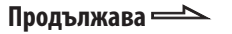

**<sup>2</sup>** Въведете вашата 4-цифрена парола, като използвате бутоните с цифри 33, след това натиснете ENTER 30. Системата е готова за възпроизвеждане.

#### **Съвет**

Ако забравите паролата, когато екранът "CUSTOM PARENTAL CONTROL" ви попита за паролата, въведете 6-цифреното число "199703", като използвате бутоните с цифри 33, след това натиснете ENTER 30. Екранът ще поиска да въведете нова 4-цифрена парола.

## **Ограничаване на възпроизвеждането за деца**

- PARENTAL CONTROL

(Родителски контрол) (само за DVD VIDEO)

Възможно е възпроизвеждането на някои DVD VIDEO дискове да бъде ограничено от предварително зададено условие като например възрастта на потребителите.

**1** Натиснете <sup>D</sup> DISPLAY 26, докато<br>Системата е в режим стоп. системата е в режим стоп. На телевизионния екран се извежда Контролното меню (меню Control).

**<sup>2</sup>** Неколкократно натиснете или , CONTROL), след това натиснете  $\frac{[P1]}{[P1]}$ ,  $\frac{[P1]}{[P1]}$ ,  $\frac{[P1]}{[P1]}$ 

На телевизионния екран се извежда опцията "PARENTAL CONTROL".

**3** Неколкократно натиснете  $\triangle$  или  $\triangle$   $\overline{30}$ , за да изберете "PLAYER  $\rightarrow$ ", след това натиснете ENTER **30.** 

#### **Ако не сте въвели парола**

Извежда се екранът за регистриране на нова парола.

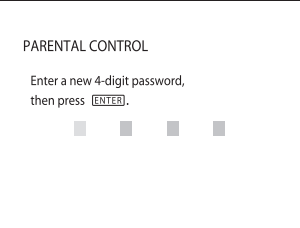

Въведете 4-цифрена парола, като натискате бутоните с цифри 33, след това натиснете ENTER 30.

На телевизионния екран се извежда дисплей за потвърждение на паролата.

#### **Когато вече сте регистрирали парола:**

На телевизионния екран се извежда дисплей за въвеждане на паролата.

**<sup>4</sup>** Въведете вашата 4-цифрена парола, като натискате бутоните с цифри 33, след това натиснете ENTER 30. Извежда се екранът за задаване на нивото на ограничение.

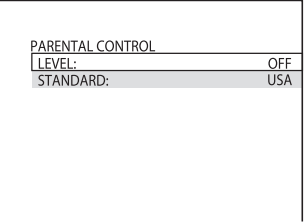

**5** Неколкократно натиснете  $\bullet$  или  $\bullet$   $\boxed{30}$ , за да изберете "STANDARD", след това за да изберете такимата у ален това.<br>Натиснете ENTER <mark>30</mark>-.<br>На телевизионния екран се извеждат

На телевизионния екран се извеждат възможните опции за "STANDARD".

**6** Неколкократно натиснете ↑ или • 30, за да изберете географската област за задаване на ограничението, след това натиснете ENTER  $\overline{30}$ .<br>Областта е избрана

Областта е избрана.

Когато избирате "OTHERS  $\rightarrow$ ", изберете и въведете стандартния код от таблицата "Списък с областни кодове за родителски контрол" (стр. 96), като използвате бутоните с цифри 33.

**7** Неколкократно натиснете ♦ или ♦ <mark>30</mark>,<br>за да изберете "LEVEL", след това натиснете ENTER  $\overline{30}$ .<br>На телевизионния екран се изве На телевизионния екран се извеждат възможните опциите за "LEVEL".

**<sup>8</sup>** Изберете желаното ниво, като натиснете неколкократно  $\triangle$  или  $\triangle$  30, после натиснете ENTER 30. Настройката на функцията Родителски контрол е завършена. Колкото по-ниска е стойността, толкова по-стриктно е ограничението. За да изключите функцията Родителски контрол, задайте "LEVEL" в позиция "OFF".

## **Ако допуснете грешка докато въвеждате паролата**

Неколкократно натиснете • 30, за да изтриете цифрата, която сте въвели, след това отново въведете паролата.

## **Възпроизвеждане на диск със зададена функция Родителски контрол**

- **1** Заредете диска и натиснете  $\triangleright$  [17] (или  $DVD$   $\triangleright$   $\frac{15}{15}$  на устройството). На телевизионния екран се извежда екранът за въвеждане на паролата.
- **<sup>2</sup>** Въведете вашата 4-цифрената парола, като използвате бутоните с цифри <mark>33</mark>, след това натиснете ENTER 30. Системата започва възпроизвеждане.

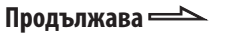

#### **Забележки**

- Дисплеят с Контролното меню (меню Control) ще изведе различни опции, в зависимост от вида на диска.
- Когато възпроизвеждате DVD VIDEO дискове, които нямат функция Родителски контрол, възпроизвеждането със системата не може да бъде ограничено.
- В зависимост от възпроизвеждания DVD VIDEO диск, възможно е по време на възпроизвеждане да бъдете помолени да смените нивото на родителски контрол. В този случай въведете паролата, след това сменете нивото. Ако функцията Възстановяване на възпроизвеждането (Resume Play) бъде отказана, предходното ниво се връща.

#### **Съвет**

Ако забравите паролата, извадете диска и повторете от стъпка 1 до 3 от "Ограничаване на възпроизвеждането за деца". Когато системата поиска да въведете паролата, въведете 6-цифреното число "199703", като използвате бутоните с цифри, 33 и след това натиснете ENTER **30**. Устройството ще поиска да въведете нова 4-цифрена парола. След като въведете нова 4-цифрена парола, върнете диска в плейъра и натиснете  $\triangleright$  [7]. Когато се изведе екран за въвеждане на паролата, въведете вашата нова парола.

#### **Смяна на паролата**

**1** Натиснете <sup>co</sup> DISPLAY 26, докато<br>системата е в режим стоп. на телевизионния екран се извежда Контролното меню (меню Control).

**2** Неколкократно натиснете ↑ или ♦ 30,<br>3a да изберете **ideal** (PARENTAL CONTROL), след това натиснете  $\frac{[P(1)]}{[P(1)]}$ , ENTER  $\frac{[Q(1)]}{[Q(1)]}$ , Ha телевизионния екран се изв На телевизионния екран се извежда опцията "PARENTAL CONTROL".

- **3** Неколкократно натиснете  $\triangle$  или  $\triangle$   $\overline{30}$ , за да изберете "PASSWORD  $\rightarrow$ ", след това натиснете ENTER 30. На телевизионния екран се извежда екранът за въвеждане на паролата.
- **<sup>4</sup>** Въведете вашата 4-цифрената парола, като използвате бутоните с цифри 33, след това натиснете ENTER 30.
- **<sup>5</sup>** Въведете нова 4-цифрена парола, като използвате бутоните с цифри 33, след това натиснете ENTER  $\overline{30}$ .
- **<sup>6</sup>** За да потвърдите паролата, въведете я отново, като използвате буточное с<br>цифри <u>33,</u> след това натиснете<br>ЕNTED 50  $ENTER$   $30$ .

#### **Ако сте допуснали грешка при въвеждането на паролата**

Неколкократно натиснете • 30, за да изтриете цифрата, която сте въвели, след това отново въведете паролата.

## **Използване на менюто с настройки на DVD**

Чрез менюто с настройки на DVD можете да извършите различни настройки - например да регулирате картината и звука.

#### **Забележка**

Настройките за възпроизвеждане, съхранени на диска, имат предимство пред тези от менюто с настройки на DVD, затова е възможно някои от по-долу описаните функции и да не работят.

- **1** Натиснете <sup>1</sup> DISPLAY 26, когато<br>плейърът е в режим стоп. плейърът е в режим стоп. На телевизионния екран се извежда Контролното меню (меню Control).
- **2** Неколкократно натиснете  $\bullet$  или  $\bullet$   $\boxed{30}$ , за да изберете това натиснете ENTER 30. На телевизионния екран се извеждат опциите за "SETUP".
- **3** Неколкократно натиснете или 30, за да изберете "CUSTOM", след това натиснете ENTER. $\overline{30}$  На телевизионния екран се извежд На телевизионния екран се извежда

екранът за настройка.

**4** Неколкократно натиснете ↑ или ♦ <mark>30</mark>,<br>за да изберете опция от изведения списък: "LANGUAGE SETUP". "SCREEN SETUP" или "CUSTOM SETUP". След това натиснете ENTER  $\overline{30}$ .<br>Съответната настройка е избрана Съответната настройка е избрана. Пример: SCREEN SETUP

#### **Избрана опция**

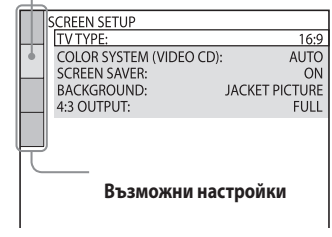

**5** Неколкократно натиснете • или • 30,<br>за да изберете желаната опция, след това натиснете ENTER  $\overline{30}$ .<br>На телевизионния екран се извежда

На телевизионния екран се извеждат възможните опции за настройки. Пример: TV TYPE

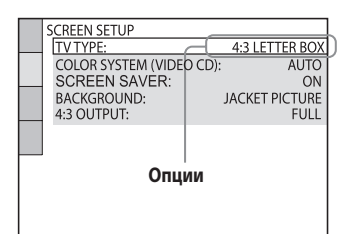

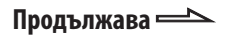

**<sup>6</sup>** Неколкократно натиснете или , след това натиснете ENTER  $\overline{30}$ .<br>Настройката е избрана и извършен Настройката е избрана и извършена.

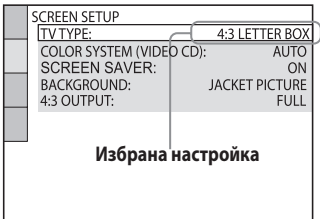

#### **Списък с опции в менюто с настройки на DVD**

Настройките по подразбиране са подчертани.

## **Настройка на езика - LANGUAGE SETUP**

Опцията ви позволява да задавате различни езици за индикацията на екрана или за звука.

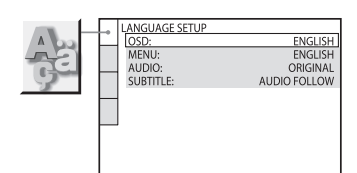

## **OSD**

(On-Screen Display) Превключва езика за индикацията на екрана.

#### **MENU\***

(само за DVD VIDEO) Можете да изберете желания език за менюто на диска.

## **AUDIO\***

(само за DVD VIDEO) Превключва езика за звука. Когато изберете "ORIGINAL", се избира езикът, заложен с приоритет на диска.

## **SUBTITLE\***

(само за DVD VIDEO) Превключва езика за субтитрите. Когато изберете "AUDIO FOLLOW", езикът на субтитрите се променя в зависимост от езика, избран за звука.

\* Когато изберете език в "MENU", "SUBTITLE" или "AUDIO", който не е записан на DVD VIDEO, един от записаните езици автоматично ще бъде избран. Въпреки това, в зависимост от диска, възможно е езикът да не бъде автоматично избран. Ако изберете "OTHERS →" в "MENU", "SUBTITLE" или "AUDIO", изберете и въведете кода на езика от "Списък на езиковите кодове" (стр. 95), използвайки бутоните с цифри 33.

# Диск

## **Настройки на екрана - SCREEN SETUP**

Изберете настройки в зависимост от телевизора.

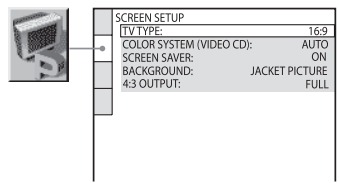

# **TV TYPE 1)**

(само за DVD VIDEO)

**16:9:** Изберете тази позиция, когато свързвате широкоекранен телевизор или телевизор с функция широк екран. **4:3 LETTER BOX:** Изберете тази

позиция, когато свързвате телевизор със съотношение на екрана 4:3. Извежда широка картина с черни ленти в горната и долната част на екрана.

**4:3 PAN SCAN 2):** Изберете тази позиция, когато свързвате телевизор със съотношение на екрана 4:3. Автоматично

извежда широка картина на целия екран, като част от нея се отрязва.

# **SCREEN SAVER**

Скрийн сейвърът е полезен, защото предотвратява повреда на екрана. Натиснете  $\triangleright$  [17] (или DVD  $\triangleright$  [15] на устройството), за да изключите скрийн сейвъра.

**ON:** Скрийн сейвърът се извежда, когато оставите системата в режим на пауза или в режим стоп за повече от 15 минути, или когато възпроизвеждате AUDIO CD или MP3 аудио записи за повече от 15 минути.

**OFF:** Скрийн сейвърът не се активира.

## **BACKGROUND**

Избира цвета на фона или

изображението на телевизионния екран. Фоновото изображение или изведеното изображение се активират в режим стоп или когато възпроизвеждате AUDIO CD и MP3 аудио записи.

**JACKET PICTURE:** Изображениетообложка (неподвижна картина) се извежда, но само ако вече е записано на диска (DVD VIDEO, CD-EXTRA и др.) Ако дискът не съдържа такова изображение, се извежда изображението "GRAPHICS".

**GRAPHICS:** Извежда се предварително зададено изображение, съхранено в паметта на системата. **BLUE:** Фонът е син.

**BLACK:** Фонът е черен.

# **4:3 OUTPUT 3)**

Регулирайте настройката, за да можете да гледате 4:3 прогресивни сигнали. Ако можете да промените съотношението на картината на вашия телевизор,

съвместим с прогресивен формат, (525p/625p) променете настройката на вашия телевизор.

**FULL:** Изберете, когато можете да промените съотношението на картината на телевизора.

**NORMAL:** Изберете, когато не можете да промените съотношението на картината на вашия телевизор. Показва сигнал със съотношение 16:9 с черни ленти от ляво и от дясно на изображението.

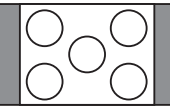

**Телевизор със съотношение на картината 16:9**

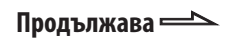

1) Настройката по подразбиране се различава в зависимост от държавата или региона.

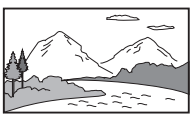

16:9

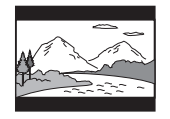

4:3 LETTER BOX

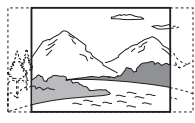

4:3 PAN SCAN

- 2) В зависимост от DVD VIDEO, възможно е "4:3 LETTER BOX" да бъде избран автоматично вместо "4:3 PAN SCAN", или обратно.
- 3) Тази настройка е ефективна, само когато: - Зададете "TV TYPE" в "SCREEN SETUP" в положение "16:9".
	- Сте избрали "P AUTO" или "P VIDEO" (стр. 21).

## **Настройка на опциите за възпроизвеждане - CUSTOM SETUP**

Позволява да задавате настройки, свързани с възпроизвеждането и други настройки.

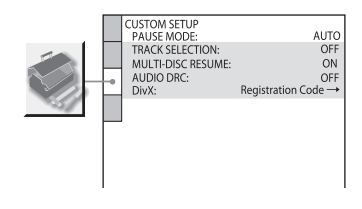

## **PAUSE MODE**

(само за DVD VIDEO и DVD-R/-RW във VR режим)

**AUTO:** Изображение, включващо динамично движещи се обекти, се извежда на екран без трептене. Обикновено избирайте това положение. **FRAME:** Изображение, включващо неподвижни обекти, се извежда на екран с висока резолюция.

## **TRACK SELECTION**

(само за DVD VIDEO) Дава предимство на звуковия формат с най-много записани канали, когато възпроизвеждате DVD VIDEO, на което има записани няколко аудио формата 1) (PCM, DTS, MPEG audio или Dolby Digital формат). **OFF:** Не дава приоритет. **AUTO 2)**: Дава приоритет.

# **MULTI-DISC RESUME**

(само за DVD VIDEO и VIDEO CD) **ON:** Запаметява възстановеното възпроизвеждане в паметта за 40 диска. **OFF:** Не запаметява настройките в паметта. Възпроизвеждането започва отново в точката на възстановяване само за заредения в системата диск

## **AUDIO DRC 3) (Компресия на динамичния обхват)**

(само за DVD VIDEO и DVD-R/-RW във VR режим) **OFF:** Динамичният обхват не се компресира **STANDARD:** Възпроизвежда звука с динамичния обхват, зададен от тонинженера. Функцията е полезна за гледане на филми късно вечер и с ниска сила на звука. **MAX:** Компресира максимално

динамичния обхват.

## **DivX**

Извежда регистрационния код на системата. За повече информация, вижте http://www.divx.com/

- 1) Ако всеки аудио запис е с еднакъв брой канали, системата избира аудио запис в следната последователност от PCM, DTS, Dolby Digital до MPEG.
- 2) Когато зададете "TRACK SELECTION" в положение "AUTO", звукът може да се промени. Настройката за "TRACK SELECTION" е с приоритет пред "AUDIO" настройките в "LANGUAGE SETUP". Въпреки това, в зависимост от диска, възможно е тази функция да не бъде извършена.
- 3) Функцията AUDIO DRC може да бъде извършвана само с Dolby Digital източници.

## **Тунер**

# **Слушане на радио**

Можете да слушате радио станции или като изберете предварително настроена станция, или като настроите ръчно радиостанцията.

## **Слушане на FM или AM**

- **<sup>1</sup>** Неколкократно натиснете бутона FUNCTION+/- [15], за да изберете "TUNER<br>FM" или "TUNER AM" (или неколкократно натиснете неколкопратно натиснете<br>TUNER/BAND <mark>15</mark> на устройството, за да<br>изборото, ЕМ" или "АМ")
- **2** Натиснете и задръжте TUNING +/-  $\boxed{8}$ , докато автоматичното сканиране<br>започне, и след това отпуснете. започне, и след това отпуснете. Когато системата открие радио станция, сканирането автоматично спира и на дисплея на предния панел се извежда индикация "TUNED". Когато бъде открита FM стерео програма, на дисплея се извежда индикация "ST".

$$
S^{\frac{1}{2}} \cdot S^{\frac{1}{2}} \cdot S^{\frac{1}{2}}
$$

Ако "TUNED" не се изведе и сканирането не спре, неколкократно натиснете TUNING  $+/-$  8, за да настроите желаната станция. Когато настроите станцията, която предлага RDS услуги, името на станцията се извежда на дисплея.

**<sup>3</sup>** Регулирайте нивото на силата на звука. Натиснете VOLUME +/- 18.

#### **За да спрете автоматичното сканиране** Натиснете  $\blacksquare$  17.

#### **Съвети**

- За да подобрите приемането на програмата, регулирайте приложените
- антени или свържете външна антена. Когато FM стерео програмата съдържа смущения, неколкократно натиснете FM MODE <sup>34</sup>, докато в дисплея светне индикация "MONO". Стерео ефектът ще се загуби, но приемането ще се подобри.

#### **Слушане на предварително настроени радиостанции**

- **<sup>1</sup>** Настройте желаната станция (вижте
- **2** Натиснете TUNER MEMORY 35.<br>
На тисллея мита инликация На дисплея мига индикация "Memory?".
- **3** Натиснете ENTER  $\overline{30}$ .

На дисплея мига номера на станцията. Станциите се запазват от номер 1.

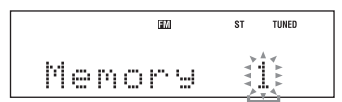

**Номер на станцията**

- **<sup>4</sup>** Неколкократно натиснете PRESET +/-  $\boxed{8}$ , за да изберете номер,<br>който желаете.
- **5** Натиснете ENTER 30.<br>На лисплея се извез На дисплея се извежда съобщение "Complete!". Станцията е запаметена.
- **6** Повторете стъпки от 1 до 6, за да<br>запазите други станции. запазите други станции. Можете да настроите до 20 FM станции и 10 AM станции. Настроените станции се пазят около половин ден, дори ако изключите кабела на захранването или ако токът спре.
- **<sup>7</sup>** За да слушате предварително настроени станции, непенистратно<br>натиснете PRESET +/- <mark>8</mark>, за да изберете<br>желзната станция

.<br>Можете също да натиснете бутон с цифра 33, след това натиснете ENTER 30, за да изберете станцията.

#### **За да отмените настройката**

Натиснете TUNER MEMORY 35.

# **USB устройство**

# **Слушане на музика от USB устройство**

Можете да свържете допълнително USB устройство (Цифров музикален плейър или USB устройство за съхранение на данни) към порта  $\leftarrow$  (USB)  $\boxed{7}$  на устройството и да слушате музика от USB устройството. Вижте информацията на интернет страниците за списъка с USB устройствата, които можете да свържете към системата.(стр. 97). Аудио форматите, които могат да бъдат възпроизвеждани от тази система, са както следва:

#### ATRAC/MP3\*/WMA\*/AAC\*

\* Файлове със защита от копиране (Digital Rights Management) не могат да се възпроизвеждат от тази система. Файловете, свалени от он-лайн музикален магазин, може да не се възпроизведат на тази система.

**<sup>1</sup>** Изберете USB функция.

Неколкократно натиснете  $FUNCTION +/ [15]$ , за да изберете "USB".

**<sup>2</sup>** Свържете допълнително (Цифров музикален плейър или USB устройство за съхранение на данни) <sub>към •</sub>⇔ (USB) порта [7], както е

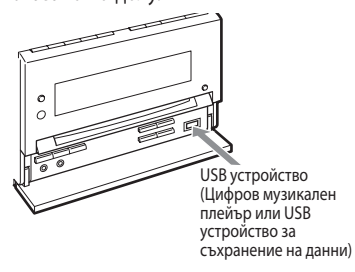

Когато е нужна връзка посредством USB кабел, свържете USB кабела, който е приложен към USB устройството, което ще свързвате.

За подробности относно начина на работа вижте ръководството за експлоатация, приложено към USB устройството, което ще свързвате. Когато свързвате USB устройство, дисплеят се променя както следва: "Reading"  $\rightarrow$  "ATRAC AD<sup>1)"</sup> или "StorageDrive 2)"

- 1) Когато свързвате към цифров музикален плейър
- 2) Когато свързвате USB устройство за съхранение на данни. След това се извежда името, ако има записано такова.

#### **Забележка**

В зависимост от вида на свързаното USB устройство, възможно е извеждането на индикацията "Reading" да отнеме около 10 секунди.

- **<sup>3</sup>** Започнете възпроизвеждане. Натиснете  $\triangleright$  [17] (или USB  $\blacktriangleright$  [15] на устройството).
- **<sup>4</sup>** Регулирайте нивото на силата на звука Натиснете VOLUME +/- 18.

## **Други операции**

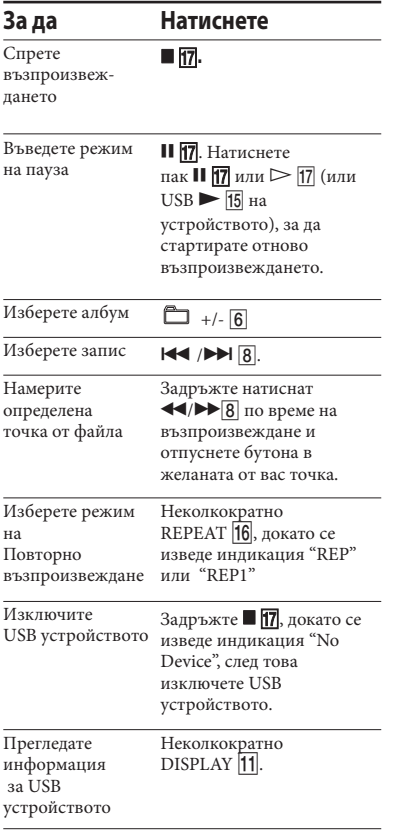

\* Например, можете да търсите различна информация на USB устройството, като например номер на записа или име на албума, по време на режим на Нормално възпроизвеждане, или можете да изведете общото време за възпроизвеждане, докато плейърът е спрян.

#### **За да промените режима на възпроизвеждане**

- **1** Натиснете DVD/USB MENU<u>24</u>, докато<br>USB устройството е спряно. USB устройството е спряно. На дисплея се извежда индикация "Play Mode?".
- **2** Натиснете ENTER 30.
- **<sup>3</sup>** Неколкократно натиснете или , възпроизвеждане. възпроизвеждане. Можете да избирате от следните

режими на възпроизвеждане:

- Continue (нормално възпроизвеждане): Възпроизвежда аудио записи на USB устройството в оригинален ред.
- AlbmContinue: Възпроизвежда аудио записи в избрания албум на USB устройството.
- $•$  Shuffle:

Възпроизвежда аудио записи на USB устройството в случаен ред.

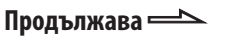

- Albm Shuffle: Възпроизвежда аудио записи в избрания албум на USB устройството в случаен ред.
- Program: Възпроизвежда аудио записи на USB устройството в реда, в който желаете да се възпроизвеждат.

## **Забележки за USB устройство**

- Не свързвайте системата с USB устройство
- през USB хъб. При някои свързани USB устройства, след като операцията бъде извършена е възможно да има забавяне преди операцията да бъде извършена от
- Тази система не поддържа всички функции, които се поддържат от свързаното USB
- устройство. Възможно е редът на възпроизвеждане за системата да се различава от реда на възпроизвеждане на свързаното USB
- устройство. Винаги дръжте натиснат и преди да изключите USB устройството се уверете, че е изведена индикацията "No device". Изключването на USB устройството, докато не е изведена индикация "No Device", може да повреди данните или самото USB
- устройство. Не запазвайте други видове файлове или ненужни папки на USB устройство, което
- не съдържа аудио файлове. Папки, които не съдържат аудио файлове,
- се пропускат.<br>Файловете се възпроизвеждат в реда, в който са прехвърлени на USB устройството.
- Максималният брой аудио албуми и записи, които може да се съдържат на едно USB устройство, са както следва:
	- Цифров музикален плейър: 65,535 групи (максимум 999 записа на група)
	- USB устройство за съхранение на данни:
- Възможно е максималният брой записи и албуми да се различава в зависимост от
- структурата на файловете и папките. Аудио форматите, които можете да слушате с тази система, са както следва:
	- МР3: разширение на файла ".mp3"
	- Windows Media Audio файл: разширение  $\mathrm{wma}$ "
	- AAC: разширение ".m4a"

Обърнете внимание, че дори когато имената на файловете притежават гореспоменатите разширения, ако файлът не съвпада с разширението, системата може

да възпроизведе шум и да се развали.<br>Не е гарантирана съвместимостта с всички кодиращи/записващи софтуери, записващи устройства и носители. Несъвместимите USB устройства могат да произведат шум, да прекъснат звука или изобщо да не се възпроизведат.

## **Забележки за информацията на дисплея**

- Символите, които не могат да бъдат изведени, се извеждат като "\_"
- Не се извежда следната информация:
	- общо време за възпроизвеждане на CD-DA диск в зависимост от режима на възпроизвеждане.
	- общо време за възпроизвеждане и оставащо време за възпроизвеждане за
- MP3 диск и USB устройство. Следната информация не се извежда правилно:
- имена на файлове и папки, които не следват разширения формат ISO 9660 Level 1, Level 2 или Joliet. • Извежда се следната информация:
- - ID3 tag информация за MP3 файлове, когато ID3 tag версия 1 и версия 2 се използват (до 62 символа за МР3 диск).
	- ID3 tag информацията за "ATRAC" файлове, когато използвате ID3 tag версия 2.

# **Създаване на ваша собствена програма с USB устройство**

- Program Play (Възпроизвеждане на<br>програма)
- програма) **<sup>1</sup>** Изберете USB функция. Неколкократно натиснете FUNCTION +/-  $\vert$ 15, за да изберете "USB".
- **2** Натиснете DVD/USB MENU <u>[24</u>], докато<br>USB устройството е спряно. USB устройството е спряно. На дисплея се извежда индикация "Play Mode?".
- **3** Натиснете ENTER 30.
- **4** Неколкократно натиснете ↑ или ♦ <mark>30</mark>,<br>за да изберете "Program", след това за да изберете "Program", след това<br>натиснете ENTER <mark>30</mark>.

**5** Неколкократно натиснете **IEE** / **>>** [8],<br>докато се изведе желаният запис. докато се изведе желаният запис. Когато програмирате записи, неколкократно натиснете  $\Box$  +/-  $\boxed{6}$ , за да изберете желан албум, и след това изберете желан запис. Пример: Когато програмирате записи на USB устройство

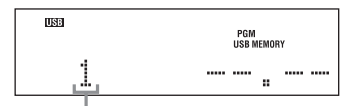

Номер на избрания запис

**6** Натиснете ENTER 30, за да прибавите<br>записа към тази програма. записа към тази програма. Общото време на програмата не може да бъде изведено, затова се извежда индикацията "——.——".

**<sup>7</sup>** Повторете стъпки 5 и 6, за да  $n \geq 1$ максималния брой от 25.

**<sup>8</sup>**За да възпроизведете вашата програма със записи, натиснете  $\triangleright$  [17] (или USB • 15 на устройството). Програмата остава, докато не изключите USB устройството. За да възпроизведете отново същата програма, натиснете  $\triangleright$   $\overline{17}$  (или USB • 15 на устройството).

## **Отмяна на режима Програмирано възпроизвеждане (Program Play)**

На стъпка 4 изберете режим на възпроизвеждане, различен от "Program" (Програмирано възпроизвеждане).

## **Изтриване на последния запис на програмата**

Натиснете CLEAR 32, докато USB устройството е спряно.

# **Регулиране на звука**

#### **Генериране на по-динамичен звук (Dynamic Sound Generator X-tra)**

Можете да подсилите басите и да създадете по-мощен звук. Настройката DSGX е идеална за музикални източници.

Неколкократно натиснете DSCX <sup>13</sup> на<br>устройството. устройството. Всеки път, когато натиснете бутона, дисплеят се променя, както следва:  $DSGX ON \leftrightarrow DSGX OFF$ 

#### **Съвет**

Настройката по подразбиране е "DSGX ON".

## **Настройка на звуковия ефект**

**1** Неколкократно натиснете EQ 25, за да<br>изберете "BASS" или "TREBLE".

**2** Неколкократно натиснете PRESET +/-  $\boxed{8}$ , за да регулирате нивото.

## **Други операции**

## **Използване на таймера**

#### **Заспиване на музика**

- Sleep Timer (Таймер за автоматично<br>изключване)

изключване) Можете да настроите системата да се изключва в предварително зададено от вас време, за да заспите, докато слушате музика.

Неколкократно натиснете SLEEP 38. Всеки път, когато натиснете бутона, минутите на дисплея се променят както следва:

 $90\text{min} \rightarrow 80 \text{min} \rightarrow 70\text{min} \rightarrow \ldots \rightarrow$  $0 \text{ min} \rightarrow \text{OFF}$ 

## **Други операции**

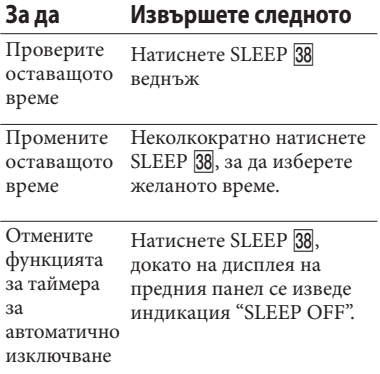

## **Събуждане с музика**

- Play Timer (Таймер за възпроизвеждане) Можете да се събуждате от звук от CD, тунера или допълнителното USB устройство в настроено от вас време. Уверете се, че сте сверили часовника (вижте "Настройка на часовника" (стр. 22)).

- **<sup>1</sup>** Подгответе източника на звук.
	- Disc: Заредете диск.
	- Radio: Настройте предварително зададената станция, която желаете (вижте "Слушане на радио" (стр. 60)).
	- USB device: Свържете допълнително USB устройство (стр. 62).
- **2** Натиснете VOLUME +/- 18, за да<br>регулирате нивото на силата на звука.
- **3** Натиснете TIMER MENU [19].
- **<sup>4</sup>** Неколкократно натиснете или , за да изберете ""PLAY SET", след това.<br>На писниея се извежда "ON" и На дисплея се извежда "ON" и индикацията за час започва да мига.
- **<sup>5</sup>** Задайте времето за започване на възпроизвеждането. Неколкократно натиснете или , за да зададете часа, и след това натиснете ENTER **30**. Индикацията за минутата мига. Използвайте процедурата по-горе, за да зададете минутите. На дисплея се извежда "OFF" и индикацията за часа започва да мига.
- **<sup>6</sup>** Задайте времето, в което да спре  $\epsilon$ שלום התפוססוסמופלי המוח същата процедура като описаната в
- **7** Изберете източника на звук.<br>Неколкократно натиснете 1 Неколкократно натиснете + или + 30, докато се изведе желаният източник на звук, и след това натиснете ENTER . Дисплеят показва настройките на таймера.
- **8** Натиснете  $\mathbf{I}/\mathbf{O}$   $\boxed{1}$ , за да изключите системата.

# системата. **Други операции**

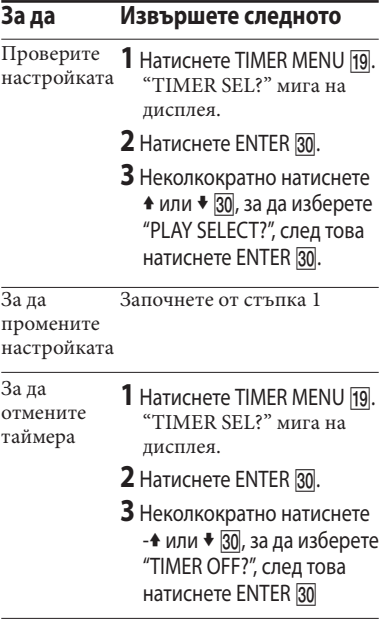

#### **Забележки**

- Таймерът за възпроизвеждане няма да бъде включен, ако системата е включена или ако индикацията "STANDBY" мига на дисплея.
- Системата се включва 30 секунди преди зададеното време.

# **Промяна на дисплея**

#### **Проверка на часовника**

Натиснете DISPLAY [11], когато системата е<br>изключена. Часовникът се извежда за 8  $\epsilon$ оклича секунди.

#### **Промяна на яркостта на дисплея**

Неколкократно натиснете DIMMER <mark>36</mark>,<br>докато системата е включена. докато системата е включена. Всеки път, когато натиснете бутона, дисплеят се променя както следва: DIMMER OFF  $\rightarrow$  DIMMER 1 $\rightarrow$ DIMMER 2\* \* DIMMER 2 е по-тъмната опция.

# **Преглед на информацията за диска**

**Извеждане на информация за** 

#### **диска на дисплея на предния панел**

Натиснете DISPLAY<sup>[1]</sup>.

Всеки път, когато натиснете DISPLAY <sup>11</sup>, дисплеят се променя от . (1) → (2) → . (1) → ....

Информация за диска

Дисплей с часовника (за 8 секунди)

## **Проверка на възпроизведеното, оставащото време и заглавията**

Натиснете TIME/TEXT **37** по време на възпроизвеждане. Всеки път, когато натиснете TIME/TEXT 37, дисплеят се променя от  $(1) \rightarrow (2) \rightarrow ... \rightarrow$  $\bigoplus$   $\rightarrow$ ...

#### **Когато възпроизвеждате DVD VIDEO или DVD-R/-RW във VR режим**

- Когато възпроизвеждате менюто или заглавие без глави в него.
	- Възпроизведено време на менюто или настоящото заглавие.
	- Заглавие на диска 1)

• Когато възпроизвеждате глава в състояние, различно от гореспоменатите

 Възпроизведено време от текущото заглавие

 Оставащо време от текущото заглавие

 Възпроизведено време на текущата глава

- Оставащо време на текущата глава
- Име на диска 1) 2)

#### **Когато възпроизвеждате AUDIO CD или VIDEO CD без функция PBC:**

 Възпроизведено време от текущия запис

Оставащо време на текущия трак

 В Възпроизведено време от текущия диска 3)

Оставащо време на диска 3)

Име на диска 1) 4)

#### **Когато възпроизвеждате VIDEO CD/Super VCD:**

 Възпроизведено време от текущия запис/сцена

Име на диска 1) 4)

#### **Когато възпроизвеждате МР3 аудио записи на DATA CD/DVD или DivX видео файлове на DATA CD/DVD:**

 Възпроизведено време от текущия трак/файл

Име на трака и файла

## **Проверка на общото време за възпроизвеждане и заглавията**

Неколкократно натиснете TIME/TEXT 37, докато устройството е в режим стоп. Всеки път, когато натиснете

TIME/TEXT 37, дисплеят се променя от  $\left(\begin{matrix}1\\1\end{matrix}\right)\rightarrow\left(\begin{matrix}2\\2\end{matrix}\right)\rightarrow\left(\begin{matrix}1\\1\end{matrix}\right)\rightarrow\ldots$ 

#### **DVD VIDEO или DVD-R/-RW във VR режим:**

Общ брой на заглавията на диска.

Заглавие на диска 1)

#### **VIDEO CD без функция PBC или AUDIO CD:**

 Общ брой на записите на диска и общо възпроизведено време на диска.

Заглавие на диска 1)

## **VIDEO CD с функция PBC**

- Общ брой на сцените на диска
- 1) На дисплея се извежда индикация "NO TEXT", ако DVD VIDEO не е DVD-TEXT диск ако или VIDEO CD няма информация за текст.
- 2) Номерът на настоящата глава и настоящото заглавие се извеждат за 2 секунди преди дисплеят да се върне в положение на възпроизведено време, когато натиснете TIME/TEXT в режим на извеждане на заглавие на диска.
- 3) Когато активирате режими Програмирано възпроизвеждане (Program Play) или Разбъркано възпроизвеждане (Shuffle Play), възпроизведеното време и оставащото време на диска ще бъдат прескочени.

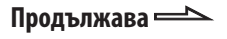

- 4) Номерът на настоящия запис и настоящия индекс (за диск без PBC), или настоящия номер, на сцената (за диск с PBC) се извеждат за 2 секунди преди дисплеят да се върне в положение, което указва възпроизведеното време, когато натиснете TIME/TEXT в режим на извеждане на заглавие на диска.
- 5) Когато възпроизвеждате DivX видео файлове, номерът на настоящия албум и номерът на настоящия файл се извеждат за 2 секунди преди дисплеят да се върне в положение, което указва възпроизведеното време, когато натиснете TIME/TEXT 37 в режим на извеждане на заглавие за файла.

#### **Забележки**

- Ако възпроизведете диск, съдържащ само JPEG файлове с изображения, на дисплея се извеждат само индикации "JPEG" или "No
- Audio".<br>• Не можете да използвате TIME/TEXT  $\overline{37}$ , за да промените дисплея на информацията за диска, когато:
	- се възпроизвежда JPEG файл с изображение
	- възпроизвеждането е спряно за DATA CD/DVD с MP3 аудио записи и/или JPEG файлове с изображения.
	- възпроизвеждането е спряно за DATA
- CD/DVD с DivX видео файлове. Ако заглавието на MP3 аудио записа съдържа символи, които не могат да се възпроизведат, тези символи ще се изведат като "\*".<br>Възможно е възпроизведеното време на
- MP3 аудио записите и DivX видео файловете да не се изведе правилно.

## **Преглед на информация за диска в дисплея на екрана**

Натиснете TIME/TEXT 37. Всеки път, когато натиснете TIME/TEXT 37, докато възпроизвеждате диск, дисплеят се променя от  $\overline{(1)} \rightarrow \overline{(2)} \rightarrow ... \rightarrow \overline{(1)} \rightarrow ...$ Дисплеят с време, който можете да прегледате на телевизионния екран, зависи от диска, който възпроизвеждате.

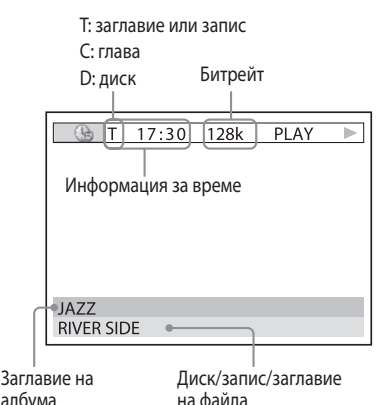

на файла

#### **Когато възпроизвеждате DVD VIDEO или DVD-R/-RW във VR режим:**

- Възпроизведено време от текущото заглавие
- Оставащо време от текущото заглавие
- Възпроизведено време на текущата глава
- Оставащо време на текущата глава
- Име на диска

ал э $\frac{1}{2}$
#### **Когато възпроизвеждате VIDEO CD/Super VCD:**

- Възпроизведено време на текущия запис/сцена
- Име на диска

#### **Когато възпроизвеждате AUDIO CD или VIDEO CD без функция PBC**

- Възпроизведено време на текущия запис
- Оставащо време на текущия трак
- Възпроизведено време от текущия диск
- Оставащо време на диска
- Име на диска

#### **Когато възпроизвеждате DATA CD/DVD:**

Възпроизведено време от текущия запис/файл

#### **Забележки**

- Могат да бъдат изведени само букви от
- азбуката, цифри и някои символи.<br>• В зависимост от диска, системата може да<br>извежда само определени цифри и символи.
- За МР3 аудио записи с формат, различен от ISO 9660 Level 1 и Level 2, е възможно заглавието на албума и заглавието на записа да не се изведат.

#### **Извеждане на аудио информация за диска**

(само за DVD VIDEO и DivX видео файлове)

Когато неколкократно натиснете AUDIO

по време на възпроизвеждане,

форматът на настоящия аудио сигнал се извежда на телевизионния екран.

#### **Когато възпроизвеждате DVD VIDEO:**

Например, в Dolby Digital формат могат да се записват няколко сигнала от моно до 5.1-канален звук на DVD VIDEO.

Пример:

За Dolby Digital 5.1 канали:

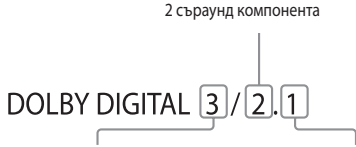

 $2$   $1$   $1001$   $1202$   $1001$   $161$   $161$   $161$   $161$   $17$ 1 централен компонент 1 LFE (нискочестотен ефект) компонент

#### **Когато възпроизвеждате DivX видео файл:**

Пример: МР3 аудио файл

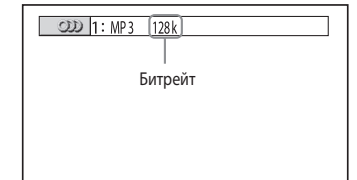

**Продължава** 

#### **Проверка на информацията за дата на JPEG файлове с изображения**

Можете да проверите информацията за дата, докато възпроизвеждате и Exif\* tag е записан в JPEG файловете с изображения.

Неколкократно натиснете <sup>cond</sup> DISPLAY 26

извежда се Контролното меню (меню Control)

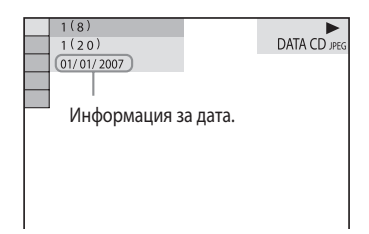

\* "Exchangeable Image File Format" е формат за изображения, заснети с цифров фотоапарат, определен от Японската асоциация по електроника и информационни технологии (JEITA).

#### **Забележка**

Форматът с информацията за дата се различава в зависимост от областта.

## **Свързване на допълнителни компоненти**

За да подобрите вашата система, вие можете да свържете допълнителни компоненти. Вижте ръководството за експлоатация, приложено с всеки компонент.

#### **Преден панел**

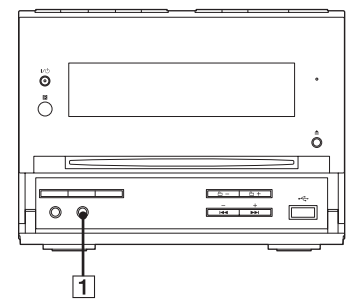

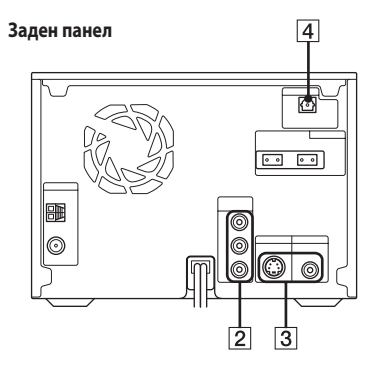

# Hpyrn onepaupw Други операции

#### Жак AUDIO IN

Свържете аудио изходния жак на допълнителния компонент (преносим аудио плейър и др.).

#### Жакове COMPONENT VIDEO OUT

Свържете компонентните видео входни жакове на телевизора или проектора. Ако вашият телевизор приема сигнали в прогресивен формат, вие трябва да използвате тази връзка и неколкократно да натиснете PROGRESSIVE <sup>12</sup> на устройството, за да изберете "P AUTO" или "P VIDEO". Можете да се наслаждавате на видео изображения с по-високо качество.

#### Жакове S VIDEO OUT/VIDEO OUT

Свържете S видео/видео входния жак на телевизора. Можете да се наслаждавате на видео изображения с по-високо качество, когато изберете S VIDEO.

#### Жак DIGITAL OUT

Свържете цифровия оптичен входен жак на допълнителен цифров компонент (като например усилвател). Можете да се наслаждавате на 5.1 канален звук, ако свързаният усилвател притежава Dolby Digital или DTS декодер.

#### **Забележка**

Звукът се извежда, само когато функцията на системата е зададена в положение "DVD".

#### **Многоканален звук с допълни телен усилвател**

- **<sup>1</sup>** Свържете цифровия оптичен кабел. Вижте "Свързване на допълнителни компоненти" (стр. 74).
- **<sup>2</sup>** Свържете високоговорителите към допълнителен и поставянето на поставянето на високоговорителите вижте ръководството за експлоатация, приложено към свързания усилвател.
- **<sup>3</sup>** Започнете възпроизвеждане на например DVD VIDEO.
- например DVD VIDEO.<br>**4** Изберете аудио формата, който<br>желаете желаете. Вижте "Промяна на звука" (стр. 30).

## **Видове проблеми тяхното отстраняване**

Ако се получи проблем с вашата система, извършете следното:

- **1** Уверете се, че захранващият кабел и кабелите на високоговорителите са правилно и здраво свързани.
- **2** Открийте проблема в списъка с проблеми по-долу и предприемете съответните мерки за отстраняването му.

Ако проблемът продължава, свържете се с най-близкия сервиз на Sony.

## **Когато индикаторът STANDBY мига**

Незабавно изключете захранващия кабел и проверете следното.

- **•** Дали вашата система има селектор за напрежението и дали той е зададен в правилна позиция?
- **•** Дали използвате само приложените високоговорители?
- **•** Дали нещо не блокира вентилационните отвори от горната или задната страна на системата?

След като индикаторът STANDBY на устройството спре да мига, свържете отново захранващ ия кабел и включете системата. Ако индикаторът все още мига, свържете се с найблизкия сервиз на Sony.

#### **Общи характеристики**

#### **Настройката за таймера или часовника е отменена.**

**•** Кабелът на захранването е изключен или токът е изгаснал. Отново извършете "Настройка на часовника" (стр. 22). Ако сте задали таймер, извършете "Събуждане с музика" (стр. 68).

#### **На дисплея се извежда индикация "-- --:-- --".**

**•** Токът е спрял. Отново сверете часовника (стр. 22) и настройките на таймера (стр. 68).

#### **Не се чува звук.**

- **•** Неколкократно натиснете  $VOLUTIONE + |18|$ .
- **•** Слушалките са свързани към жака PHONES 10.
- **•** Проверете връзките на високоговорителите (стр. 18).
- **•** Системата е в режим на пауза, режим на бавно възпроизвеждане или режим на търсене. Натиснете  $\triangleright$  [17] (или DVD

• 15 на устройството), за да започнете възпроизвеждане.

#### **Появява се жужене или шум.**

- **•** Близо до устройството са поставени телевизор или видеорекордер. Отдалечете устройството от телевизора или видеорекордера.
- **•** Преместете системата далеч от източника на шум.
- **•** Свържете системата към различен контакт.
- **•** Поставете противошумов филтър (продава се отделно) към линията на захранването.

### **Таймерът не работи.**

- **•** Проверете настройката за таймера и задайте правилното време (стр. 68).
- **•** Отменете функцията за таймера за автоматично изключване (стр. 68).

#### **Устройството за дистанционно управление не работи.**

- **•** Отстранете препятствието между устройството за дистанционно управление и системата.
- **•** Приближете устройството за дистанционно управление до системата.
- **•** Насочете устройството за дистанционно управление към датчика на системата.
- **•** Сменете батериите (R6/размер АА)
- **•** Поставете системата по-далеч от флуоресцентното осветление.

## **Получава се микрофония.**

**•** Намалете нивото на силата на звука.

#### **Цветовете на телевизионния екран продължават да са неестествени.**

**•** Изключете телевизора, след това го включете след 15 до 30 минути. Ако цветовете продължават да изглеждат неестествено, поставете високоговорителите по-далеч от телевизора.

#### **Функцията THEATRE SYNC не работи.**

**•** Ако разстоянието между телевизора и това устройство е твърде голямо, възможно е тази функция да не работи. Поставете устройството близо до телевизора.

### **Високоговорители**

#### **Звукът идва от един канал или силата на звука от левия и десния високоговорител не е балансирана.**

- **•** Поставете високоговорителите колкото е възможно по-симетрично.
- **•** Уверете се, че високоговорителите са свързани правилно и здраво.
- **•** Възпроизвежданият източник е моно.

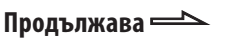

## **Дисково устройство**

#### **Дискът не се изважда.**

**•** Консултирайте се с най-близкия доставчик на Sony.

#### **Възпроизвеждането не започва.**

- **•** Няма поставен диск.
- **•** Почистете диска (стр. 88).
- **•** Отново заредете диска.
- **•** Заредете диск, който може да се възпроизвежда от системата (стр. 6).
- Заредете диска в отделението **5**, като внимавате етикетът да сочи нагоре.
- **•** Извадете диска и избършете влагата от него, след това оставете системата включена за няколко часа, докато влагата се изпари.
- Натиснете  $\triangleright$   $\boxed{17}$  (DVD  $\blacktriangleright$   $\boxed{15}$  на устройството), за да започнете възпроизвеждане.
- **•** Регионалният код на DVD VIDEO не отговаря на системата.
- **•** Отменете функцията Индивидуален родителски контрол (стр. 51).

#### **Звукът прескача.**

- **•** Почистете диска (стр. 88).
- **•** Заредете диска отново.
- **•** Преместете системата на място, което не е подложено на вибрации (например на стабилна поставка).
- **•** Преместете високоговорителите далеч от системата или ги поставете на отделни поставки. Когато слушате записи с голяма сила на звука, вибрациите от високоговорителите може да причинят прескачане на звука.

#### **Възпроизвеждането не започва от първия запис.**

- **•** Системата е в режим Програмирано възпроизвеждане (Program Play) или Разбъркано възпроизвеждане (Shuffle Play). Изключете режимите Програмирано възпроизвеждане (Program Play) и Разбъркано възпроизвеждане (Shuffle Play).
- **•** Избрали сте режим Възстановено възпроизвеждане (Resume Play). Натиснете два пъти ■ 17. След това натиснете  $\triangleright$  [17] (или DVD  $\triangleright$  [15] на устройството), за да започнете възпроизвеждане (стр. 32).
- **•** Заглавието на DVD VIDEO или PBC менюто автоматично се извежда на телевизионния екран.

#### **Възпроизвеждането започва автоматично.**

**•** DVD VIDEO включва функция за автоматично възпроизвеждане.

#### **Възпроизвеждането спира автоматично.**

**•** Възможно е някои дискове да съдържат сигнал за автоматично въвеждане на пауза. Когато възпроизвеждате такива дискове, възпроизвеждането спира, когато бъде достигнат сигналът за автоматична пауза.

#### **Не можете да извършвате някои функции, като например Спиране, Търсене, Бавно възпроизвеждане, Повторно възпроизвеждане, Разбъркано възпроизвеждане или Програмирано възпроизвеждане.**

**•** В зависимост от диска, възможно е да не успеете да извършите някои от гореописаните операции. Обърнете се към ръководството за експлоатация, приложено към диска.

#### **DATA CD (MP3 аудио запис/JPEG файлове с изображения/DivX файлове) не може да бъде възпроизведен.**

- **•** DATA CD не е записан във формат, който отговаря на ISO 9660 Ниво 1/Ниво 2 или Joliet (разширен формат).
- **•** DATA DVD не е записан във формат, който отговаря на UDF (универсален дисков формат).
- **•** МР3 аудио файлът няма разширение ".МР3".
- **•** Данните не са запазени в желания формат.
- **•** МP3 аудио записи с формат, различен от MPEG 1 Audio Layer 3, не могат да се възпроизвеждат.
- **•** Системата може да възпроизвежда до 8 поднива на папките.
- **•** За MP3/JPEG файлове, проверете "MODE (MP3/JPEG)" настройката (стр. 41).
- **•** Дискът съдържа повече от 200 албума.
- **•** Албумът съдържа повече от 600 записа/файла.
- **•** За MP3/JPEG файлове, албумът съдържа повече от 300 записа/файла, когато "MODE (MP3/JPEG)" настройката е зададена в положение "AUTO".
- **•** За MP3/JPEG файлове, DATA CD/DVD съдържа DivX видео файл.
- **•** JPEG файлът с изображение няма разширение ".JPG" или ".JPEG".
- **•** Размерът на JPEG файла с изображение е по-голям от 3,072 (широчина) х 2,048 (дължина) в нормален режим или повече от 2,000,000 точки в Прогресивен JPEG, който се използва главно за интернет страници.
- **•** Не можете да възпроизвеждате JPEG файлове с изображения със съотношение на височина и ширина към дължина.
- **•** DivX видео файлът няма разширение ".AVI" или ".DIVX".
- **•** Не можете да възпроизвеждате DivX видео файлове със съотношение на височина и ширина към дължина.

#### **MP3 аудио записите отменат повече време за възпроизвеждане от другите.**

- **•** След като системата прочете всички записи на диска, възпроизвеждането може да отнеме повече време от обикновено, ако:
	- **-** броят на албумите или записите на диска е много голям.
	- **-** дървовидната структура на албумите и записите е много сложна.

**Продължава** 

#### **Символите в заглавието на диска, албума, записа и DVD-TEXT не се извеждат правилно.**

- **•** Използвайте диск, който съответства с ISO 9660 Level 1, Level 2 или Joliet (разширен формат).
- **•** Символите, които могат да се възпроизведат от системата, са както следва:
	- Горен регистър (A до Z)
	- Долен регистър (a до z)
	- Цифри (0 до 9)
	- Символи (< > \* +, / [ ] \_)

Всички други символи може да не се изведат правилно.

#### **Съраунд ефектът не се усеща добре, когато възпроизвеждате аудио пътечка във формат Dolby Digital или MPEG audio.**

- **•** Проверете свързването на високоговорителите (стр. 18).
- **•** В зависимост от DVD VIDEO диска, възможно е изходният сигнал да не обхваща изцяло каналите 5.1. Може да е моно или стерео, дори когато звукът е записан във формат Dolby Digital или MPEG audio.

#### **Звукът губи стерео ефекта си, когато възпроизвеждате AUDIO CD, VIDEO CD, MP3 аудио запис, DivX видео файл или DVD VIDEO.**

**•** Уверете се, че системата е свързана правилно.

## **USB устройство**

#### **Използвате ли USB устройство, което се поддържа?**

- **•** Ако свържете USB устройство, което не се поддържа, възможно е следните проблеми да се появят. Проверете информацията на интернет страниците относно съвместимите USB устройства (стр. 97).
	- USB устройството не се разпознава.
	- Имената на папките и файловете не се извеждат на тази система.
	- Възпроизвеждането не е възможно.
	- Звукът прескача.
	- Има смущения.

#### **Извежда се индикация "Over current".**

**•** Възникнал е проблем с нивото на напрежението на електрическата мрежа от  $\leftarrow$  (USB) порта 7. Изключете системата и USB устройството от <> (USB) порта 7. Уверете се, че с USB устройството няма проблем. Ако този дисплей продължава да се извежда, свържете се с най-близкия доставчик на Sony.

#### **Няма звук.**

**•** USB устройството не е свързано правилно. Изключете системата, след това отново свържете USB устройството и проверете дали индикаторът USB MEMORY 3 светва.

#### **Звукът съдържа смущения.**

**•** Битрейтът, който се използва, когато кодирате файлове, е нисък. Изпратете към USB устройството файлове, кодирани с по-висок битрейт.

#### **Звукът съдържа смущения или прескача.**

- **•** Изключете системата и след това отново включете USB устройството.
- **•** Музикалните данни съдържат смущения. Шумът може да се е генерирал по време на записа, заради състоянието на компютъра. Изтрийте записа и опитайте отново.
- **•** Когато използвате USB носител за съхранение на данни, копирайте файловете на вашия компютър, форматирайте USB носителя за данни във FAT16 или FAT32 формат, и отново копирайте файловете на USB носителя за данни.\*

#### **USB устройството не може да бъде** свързано към « (USB) порта 7.

**•** USB устройството е свързано наобратно. Свържете USB устройството в правилната посока.

#### **USB носителят на данни, който сте използвали на друго устройство, не работи.**

**•** Възможно е да е записан във формат, който не се поддържа. Ако случаят е такъв, първо предприемете мерки за подсигуряване на важни файлове на USB носителя, като ги копирате на вашия компютър или твърд диск. След това форматирайте USB носителя с FAT16 или FAT32 система и отново прехвърлете подсигурените аудио файлове на USB носителя за съхранение на данни.\*

#### **Индикация "Reading" е изведена твърде дълго време.**

- **•** Възможно е процесът по разчитането на USB устройството да отнеме известно време, ако на USB устройството се съдържат много папки или файлове. Ето защо, препоръчваме да следвате тези насоки.
	- Общият брой папки на USB устройството да бъде 100 или помалко.
	- Общият брой файлове в папка да бъде 100 или по-малко.

#### **Неправилен дисплей**

**•** Прехвърлете отново музикалните данни към USB устройството, защото данните, запазени в USB устройството, може да са повредени.

#### **Възпроизвеждането не започва.**

- **•** Изключете системата и след това отново включете USB устройството.
- **•** Свържете USB устройство, което системата може да възпроизвежда.
- Натиснете  $\triangleright$  [17] (или USB  $\triangleright$  [15] на устройството), за да започнете възпроизвеждане.

#### **Възпроизвеждането не започва от първата песен.**

**•** Задайте режим на нормално възпроизвеждане.

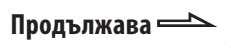

#### **Файловете не могат да се възпроизвеждат.**

- **•** USB носителят за съхранение на данни, форматиран с файлова система, различна от FAT16 или FAT32, не се поддържа.\*
- **•** Ако използвате USB носител за съхранение на данни, разделен на части, можете да възпроизвеждате само файловете в първата част.
- **•** Не можете да възпроизвеждате файлове, защитени от пароли и други.
- \* Тази система поддържа FAT16 и FAT32, но е възможно някои USB носители за съхранение на данни да не поддържат някои от FAT форматите. За подробности вижте ръководството за експлоатация, приложено към всеки USB носител, или се свържете с производителя.

## **Картина**

#### **Няма картина.**

- **•** Неколкократно натиснете FUNCTION  $+/ \overline{15}$ , за да изберете "DVD" (или натиснете  $DVD$   $\triangleright$   $\overline{15}$  на устройството).
- **•** Проверете дали системата е свързана здраво.
- **•** Видео кабелът е повреден. Сменете го с нов.
- **•** Уверете се, че сте свързали системата към входните видео жакове на вашия телевизор (стр. 20).
- **•** Уверете се, че сте включили телевизора и работете с него правилно.
- **•** Ако свържете вашия телевизор към COMPONENT VIDEO OUT жаковете и вашият телевизор не може да приема прогресивни сигнали, неколкократно натиснете PROGRESSIVE на устройството, за да изберете "INTERLACE".
- **•** Задали сте прогресивен формат, но вашият телевизор не може да приема сигнали в прогресивен формат. В този случай, върнете настройката към свързващ формат (настройка по подразбиране) (стр. 21).
- **•** Дори ако вашият телевизор е съвместим със сигнали в прогресивен формат (525p/625p), изображението може да се влоши, когато зададете прогресивен формат. В този случай, върнете настройката към свързващ формат (настройка по подразбиране) (стр. 21).
- **•** Уверете се, че сте избрали видео входа на телевизора, за да можете да гледате изображения от системата.
- **•** Уверете се, че сте задали правилно системата за цветна телевизия съобразно системата на вашия телевизор.
- **•** Уверете се, че сте свързали системата и вашия телевизор чрез приложения видео кабел .

#### **Има шум в картината.**

- **•** Почистете диска.
- **•** Ако видео сигналът от вашата система трябва да премине през вашия видеорекордер към телевизора, сигналите за защита от копиране на някои DVD VIDEO дискове могат да развалят картината. Ако все още изпитвате проблеми, след като сте проверили връзките, свържете устройството директно към S видео входа на вашия телевизор (стр. 20).
- **•** Отдалечете кабелите на високоговорителите от атените.
- **•** Когато възпроизвеждате VIDEO CD, записан в система за цветна телевизия, различна от зададената в системата, изображението може да съдръжа смущения .
- **•** Когато свържете вашия телевизор към COMPONENT VIDEO OUT жаковете и възпроизвеждате видео софтуер в прогресивен формат, възможно е някои части на изображението да се окажат неестествени в зависимост от процеса на преобразуване.
- **•** Задайте системата за цветна телевизия в зависимост от системата на вашия телевизор (стр. 57).

#### **Съотношението на телевизионния екран не може да бъде променено, дори когато зададете "TV TYPE" в "SCREEN SETUP" в менюто с настройки, когато възпроизвеждате широкоекранно изображение.**

- **•** Съотношението на екрана е фиксирано на DVD VIDEO.
- **•** Ако свържете устройството с S видео кабел, свържете директно към телевизора. В противен случай е възможно да не успеете да промените съотношението на екрана.
- **•** В зависимост от телевизора, възможно е да не успеете да промените съотношението на екрана.

#### **Съобщенията на екрана не се извеждат на езика, който желаете.**

**•** Изберете езика, който желаете за дисплей на екрана, в "OSD" под "LANGUAGE SETUP" в менюто с настройките (стр. 56).

#### **Езикът на звука не може да бъде сменен.**

- **•** На DVD VIDEO диска няма записан звук на различни езици.
- **•** Смяната на езика на звука е забранена за DVD VIDEO диска.

#### **Езикът на субтитрите не може да бъде сменен.**

- **•** На DVD VIDEO диска няма записани субтитри на различни езици.
- **•** Смяната на езика на субтитрите е забранена за DVD VIDEO диска.

#### **Субтитрите не могат да бъдат изключени.**

**•** Изключването на субтитрите е забранено за DVD VIDEO диска.

#### **Ракурсите не могат да бъдат сменени.**

- **•** На DVD VIDEO диска няма записани различни ракурси.
- **•** Смяната на ракурсите е забранена за DVD VIDEO диска.

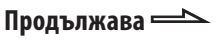

#### **Настроените радиостанции са отменени.**

**•** Захранващият кабел е изключен или токът е спрял за повече от половин ден. Извършете отново процедурата в "Слушане на предварително настроени радиостанции" (стр. 61).

#### **Получава се жужене или шум/станциите не могат да се получават (на дисплея мигат "TUNED" или "ST").**

- **•** Задайте правилната честота (стр. 60).
- **•** Свържете правилно антената (стр. 18).
- **•** Открийте място и ориентация, които осигуряват добро приемане, след това отново настройте антената. Ако не можете да получите добро приемане, препоръчваме ви да свържете антена, която се продава в търговската мрежа.
- **•** Приложената FM антена приема сигнали по цялата си дължина, затова я изтеглете докрай.
- **•** Дръжте антените далеч от кабелите на високоговорителите, захранващия кабел и USB кабела, за да не се получат смущения.
- **•** Изключете заобикалящите електрически уреди.

#### **Стерео FM програмата не може да бъде приета в стерео режим.**

• Неколкократно натиснете FM MODE **34**, докато от дисплея изчезне индикацията "MONO".

#### **Допълнителни компоненти**

#### **Не се чува звук.**

- **•** Вижте опцията "Не се чува звук." в "Общи" (стр. 76) и проверете състоянието на системата.
- **•** Свържете правилно компонента (стр. 74), като проверите:
	- дали кабелите са свързани правилно.
	- дали щекерите на кабелите са свързани докрай.
- **•** Включете свързания компонент.
- **•** Обърнете се към ръководството за експлоатация, приложено към свързания компонент, и започнете възпроизвеждане.

#### **Ако системата все така не работи правилно дори след като сте предприели гореописаните мерки, задайте настройките по подразбиране на системата, както следва:**

За да върнете настройките на системата в стойностите им по подразбиране, използвайте бутоните на устройството.

- **1** Изключете кабела на захранването.
- **2** Отново свържете кабела на захранването.
- **3** Натиснете  $\left| \frac{\sqrt{1}}{1} \right|$ , за да включите системата.

**4** Натиснете едновременно ■ 17, DISPLAY  $\overline{11}$  и  $\overline{1}/\overline{0}$   $\overline{1}$ . На дисплея се извежда индикация "RESET".

Настройките на системата се връщат в стойностите си по подразбиране с изключение на DVD настройките. Трябва отново да зададете настройките, като например, настройките за радио станции, часовника и таймера.

#### **За да върнете DVD настройките в положенията им по подразбиране\*, извършете следното:**

- 1 Натиснете <sup>O</sup> DISPLAY 26, когато възпроизвеждането е спряно. На телевизионния екран се извежда Контролното меню (меню Control).
- **2** Неколкократно натиснете ◆ или ◆ 30, за да изберете **(SETUP)**, след това натиснете ENTER 30.
- **3** Неколкократно натиснете  $\triangle$  или  $\triangle$   $\overline{30}$ , за да изберете "RESET", след това натиснете ENTER 30.
- **4** Неколкократно натиснете <sup>+</sup> или 30, за да изберете "YES", след това натиснете  $ENTER$   $30$ .

Настройката приключва за няколко секунди. Не натискайте  $\sqrt{0}$  1, когато връщате настройките на системата в стойностите им по подразбиране.

\* Освен настройките на функцията Родителски контрол.

#### **Функция за автодиагностика**

(Когато на дисплея се извеждат букви/цифри) Когато се активира функцията за автодиагностика, за да предотврати неизправно функциониране на системата, на екрана и на дисплея на предния панел мига сервизен номер от 5 символа (например С 13 50), който

представлява комбинация от буква и четири цифри. В този случай проверете в следващата таблица.

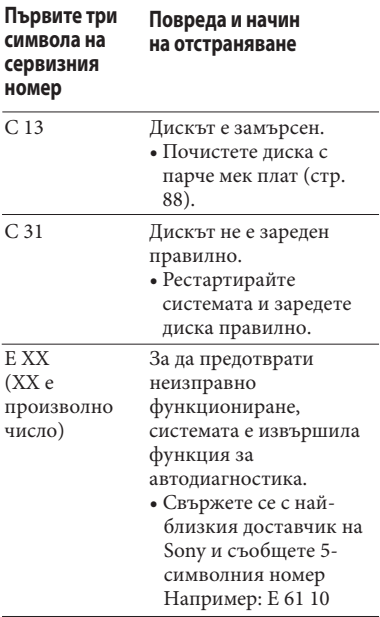

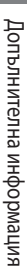

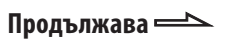

#### **Когато на телевизионния екран се изведе номер**

Когато включите системата, възможно е на телевизионния екран да се изведе номерът на модела [VER.X.XX] (X е номер). Въпреки че това не е неизправност и системата може да се използва единствено в сервиз на Sony, нормалната операция не е възможна. Изключете системата и след това отново включете системата, за да работите.

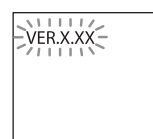

#### **Съобщения**

Възможно е на дисплея на предния панел да се изведе или да мига някое от следните съобщения докато системата извършва операция.

## **DVD плейър, Тунер**

#### **Cannot Play**

- **•** Възпроизвеждате диск, който не може да бъде възпроизведен.
- **•** Заредили сте DVD VIDEO с регионален код, който не се поддържа.

#### **Data Error**

- **•** MP3 аудио записът, JPEG файлът с изображение и DivX видео файлът, които желаете да възпроизвеждате, са повредени.
- **•** MP3 аудио записът не съответства с MPEG 1 Audio Layer 3 формат.
- **•** JPEG файлът с изображение не съответства с DCF формата.
- **•** DivX видео файлът не съответства с DivX Certified профилите.
- **•** MP3 аудио записа има разширение ".MP3", но не е в MP3 формат.
- **•** JPEG файлът с изображение има разширение ".JPG" или ".JPEG", но не е в JPEG формат.
- **•** DivX видео файлът има разширение ".AVI" или ".DIVX", но не е в DivX формат.

#### **No Step**

Всички програмирани записи или файлове са изтрити.

#### **No Track**

В системата не е зареден файл, който може да се възпроизведе.

#### **Not Supported**

Свързано е неподдържано USB устройство.

#### **Please Wait**

Системата се подготвя за работа с USB устройството.

#### **Reading**

Системата разпознава USB устройството.

#### **Removed**

USB устройството е било изключено.

#### **Step Full!**

Опитали сте се да програмирате повече от 26 записа или файла (стъпки)

#### **StorageDrive**

Свързан е USB носител за съхранение на данни.

**ATRAC CD** Свързали сте ATRAC аудио устройство. **Device Error** USB устройството не може да бъде

Не е свързано USB устройство или свързаното устройство е спряно.

## **No Disc**

Няма зареден диск в отделението 5.

## **Not In Use**

Натиснали сте бутон, чиято операция не е възможна или е невалидна в момента.

## **OFF TIME NG!**

Началните и крайни времена на таймера за възпроизвеждане съвпадат.

## **PASSWORD**

Зададена е функцията родителски контрол или индивидуален родителски контрол.

## **Please Wait**

Системата извършва процес на инициализация.

### **Reading**

Системата чете информацията на диска. Някои бутони не работят.

## **USB устройство**

разпознато.

## **No Device**

## **Предпазни мерки**

#### **Дискове, които НЕ МОГАТ да се възпроизвеждат с тази система**

- **•** Дискове с нестандартна форма (например правоъгълни, сърцевидни или звездовидни).
- **•** Дискове със самозалепваща се лента, хартия или стикер върху тях.
- **•** Наети или използвани дискове с прикрепена маркировка, на която лепилото излиза отстрани.
- **•** Дискове с етикети, отпечатани с помощта на специално мастило, които са лепкави на допир.

#### **Забележки относно дисковете**

- **•** Преди да заредите диска, почистете го с почистващо парче плат. Почиствайте диска от центъра към периферията.
- **•** Не използвайте разтвори като бензин, разтворител, почистващи препарати, разпространени в търговската мрежа, антистатичен спрей за винилови грамофонни плочи.
- **•** Не излагайте дисковете на пряка слънчева светлина или на източници на топлина (като климатици) и не ги оставяйте в автомобил, паркиран на пряка слънчева светлина.
- **•** Не използвайте дискове със защитен пръстен около тях. Това може да причини неизправност в системата.

#### **Относно работния волтаж**

Преди да започнете работа със системата, уверете се, че работният волтаж на устройството е идентичен с волтажа на вашето местно захранване.

#### **Относно безопасността**

- **•** Устройството не е изключено от мрежата от 220 V, докато е свързано към контакта, дори ако захранването е изключено.
- **•** Изключете системата от мрежата от 220 V, ако няма да бъде използвана за известен период от време. За да изключите захранващия кабел, издърпайте го, като го държите за щекера. Никога не дърпайте самия кабел.
- **•** Ако в системата попадне твърд предмет или течност, изключете устройството и го проверете в сервиз преди по-нататъшна употреба.
- **•** Захранващият кабел трябва да бъде подменян единствено в квалифициран сервиз.

#### **Относно поставянето**

- **•** Не поставяйте системата на наклонени повърхности или на места, които са крайно горещи или студени, прашни или замърсени, влажни, без вентилация, подложени на вибрации или изложени на директна слънчева или ярка светлина.
- **•** Бъдете внимателни, когато поставяте системата или високоговорителите върху обработен с препарати под (например с лак, вакса и т.н.), тъй като повърхността му може да стане на петна или да се обезцвети.
- **•** Ако системата е внесена директно от студено на топло място или е поставена в много влажна стая, по лещите на CD плейъра може да се кондензира влага. Ако това се случи, системата не може да работи правилно. Извадете диска и оставете системата включена за около час, докато влагата се изпари.

#### **Относно прегряването**

- **•** Въпреки че системата се нагрява по време на работа, това не е неизправност.
- **•** Ако използвате системата продължително време и с увеличена сила на звука, температурата на повърхността на корпуса се покачва. За да предотвратите изгаряне, не докосвайте корпуса на системата.
- **•** Не покривайте вентилационните отвори.

#### **Система високоговорители**

Предните високоговорители могат да бъдат поставени близо до телевизор, защото те са защитени от магнитни полета. Въпреки това, при някои телевизори може да се наблюдава обезцветяване. В този случай, изключете телевизора, след което го включете отново след 15 до 30 минути. Поставете десния високоговорител от дясната страна на устройството и левия високоговорител от лявата страна на устройството. Ако все още няма подобрение, преместете високоговорителите по-далече от телевизора.

#### **ВАЖНО СЪОБЩЕНИЕ**

**Внимание:** Тази система е в състояние да поддържа неподвижни видео изображения или изображения на екрана на дисплея на вашия телевизор безкрайно дълго време. Ако оставите неподвижното видео изображение или изображението на екрана на дисплея, изведено на телевизора, за дълго време, рискувате да повредите телевизионния екран. Особено чувствителни са прожекционните телевизори.

#### **Почистване на корпуса**

Използвайте сухо парче мек плат или парче, навлажнено с вода или мек почистващ разтвор, за да почистите корпуса, бутоните и панела. В никакъв случай не ползвайте алкохол, бензин или разтворител.

## **Спецификации**

#### **Основно устройство**

#### **Усилвател**

DIN изх одно напрежение (измерено): 40 + 40 вата (6 ома при 1 KHz, DIN) Продължително RMS изходно напрежение (справка): 50 + 50 вата (6 ома при 1 KHz, 10% THD) Входове: AUDIO IN (стерео мини жак): Волтаж 620 mV, импеданс 47 килоома  $\leftarrow$  (USB) порт: Вид А, максимално напрежение 500 mA Изходи: DIGITAL OUT (OPTICAL) (жак за правоъгълен оптичен конектор): Дължина на вълната 660 nm VIDEO OUT (фоно жаков е): Максимално изходно напрежение 1 Vp-p, небалансиран, синхронизиран негатив, импеданс 75 ома COMPONENT VIDEO OUT: Y: 1 Vp-p, 75 ома PB/CB: 0.7 Vp-p, 75 ома PR/CR: 0.7 Vp-p, 75 ома S VIDEO OUT (жак 4-pin/mini-DIN): Y: 1 Vp-p, небалансиран, синхронизиран негатив, С: 0.286 Vp-p, импеданс за зареждане 75 ома PHONES (стерео минижак): приема слушалки с 8 и повече ома

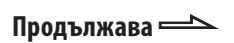

## **USB част**

Поддържан битрейт MP3 (MPEG 1 Audio Layer-3): 32 – 320 kbps, VBR ATRAC: 48 – 352 kbps (ATRAC3plus), 66/105/132 kbps (ATRAC3) WMA: 32 – 192 kbps,VBR AAC: 48 – 320 kbps Честота

МР3 (MPEG 1 Audio Layer-3): 32/44.1/48 kHz ATRAC: 44.1 kHz WMA: 44.1 kHz AAC: 44.1 kHz

## **CD плейър**

Система: Компакт-дискова и цифрова аудио и видео система Лазер: Особености на лазерния диод: Продължителност на емисията: Непрекъсната Изход на лазера\*: По-малко от 1000 µW \* Този изход е стойността, измерена от разстояние 200 mm от лещите на оптичния блок, със 7 mm диафрагма. Полупроводников лазер: (DVD: λ =650 nm, CD: λ =790 nm) Честотен обхват: DVD (PCM 48 kHz): 2 Hz – 22 kHz  $(+ 1 dB)$ CD: 2 Hz – 22 kHz (± 0,5 dB) Формат на видео цветната система: PAL

#### **Тунер**

FM стерео, FM/AM тунер FM тунер: Обхват на тунера 87.5 – 108.0 MHz (на стъпки от 50 Hz) Антена: FM водеща антена Терминали за антената: 75 ома небалансирани Средна честота: 10.7 MHz АМ тунер Обхват на тунера: За европейския и руския модели: 531 0 1,602 kHz (с интервал на настройката, зададен в положение 9 kHz) Антена: АМ кръгова антена Терминали за антената: Tерминал за външна антена Средна честота: 450 kHz

#### **Високоговорител**

Система високоговорители 2-посочна система, бас-рефлекс, магнитно защитена Високоговорители: 120 mm, коничен тип, Измерен импеданс 6 ома Размери (ш/в/д) Прибл. 141 x 141 x 225 mm Тегло Прибл. 1.5 kg

### **Общи характеристики**

Изисквания към захранването: 220 – 240 V AC, 50/60 Hz Консумация на енергия 45 W Размери (ш/в/д) (Прибл): 190 x 141 x 273 mm Тегло (Прибл): 2.8 kg Приложени аксесоари: Устройство за дистанционно управление (1) R6 (размер АА) батерии (2) АМ кръгова антена (1) FM антена (1) Видео кабел (1) Крачета за високоговорителите (8)

Дизайнът и спецификациите са обект на промяна без предупреждение.

- **•** Консумация на енергия в режим на готовност: 0.5 W
- **•** При производството на някои печатни платките не са използвани халогенни огнезащитни агенти.

## **Упътване за екрана на Контролното меню**

Използвайте Контролното меню (меню Control), за да изберете желаната от вас функция и да видите информацията за нея. Неколкократно натиснете бутона DISPLAY 26, за да включите, изключите или промените дисплея на Контролното меню (меню Control), както следва:

Екран 1 на Контролното меню (меню Control)  $\rightarrow$  Екран 2 на Контролното меню (меню Control) (извежда се само за определени видове дискове)  $\rightarrow$  Екран на Контролното меню (меню Control) изключен  $\rightarrow$  Екран 1 на Контролното меню (меню  $Control$ )  $\rightarrow$  ...

#### **Екран на Контролното меню (меню Control)**

В зависимост от вида на диска, екран 1 или 2 на Контролното меню ще показва различни индикации.

Пример: Екран 1 на Контролното меню (меню Control) при възпроизвеждане на DVD VIDEO.

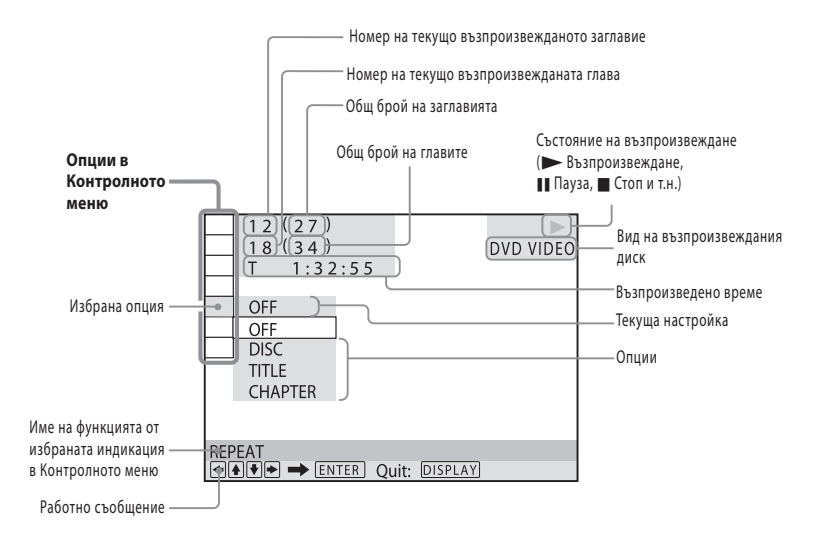

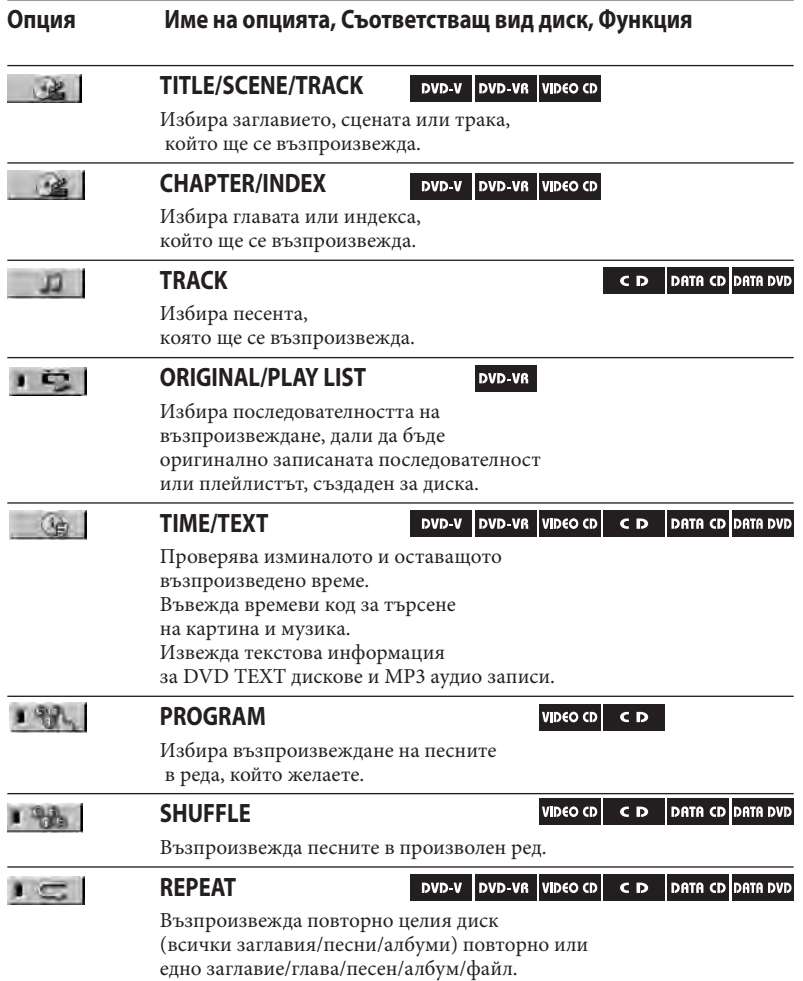

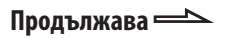

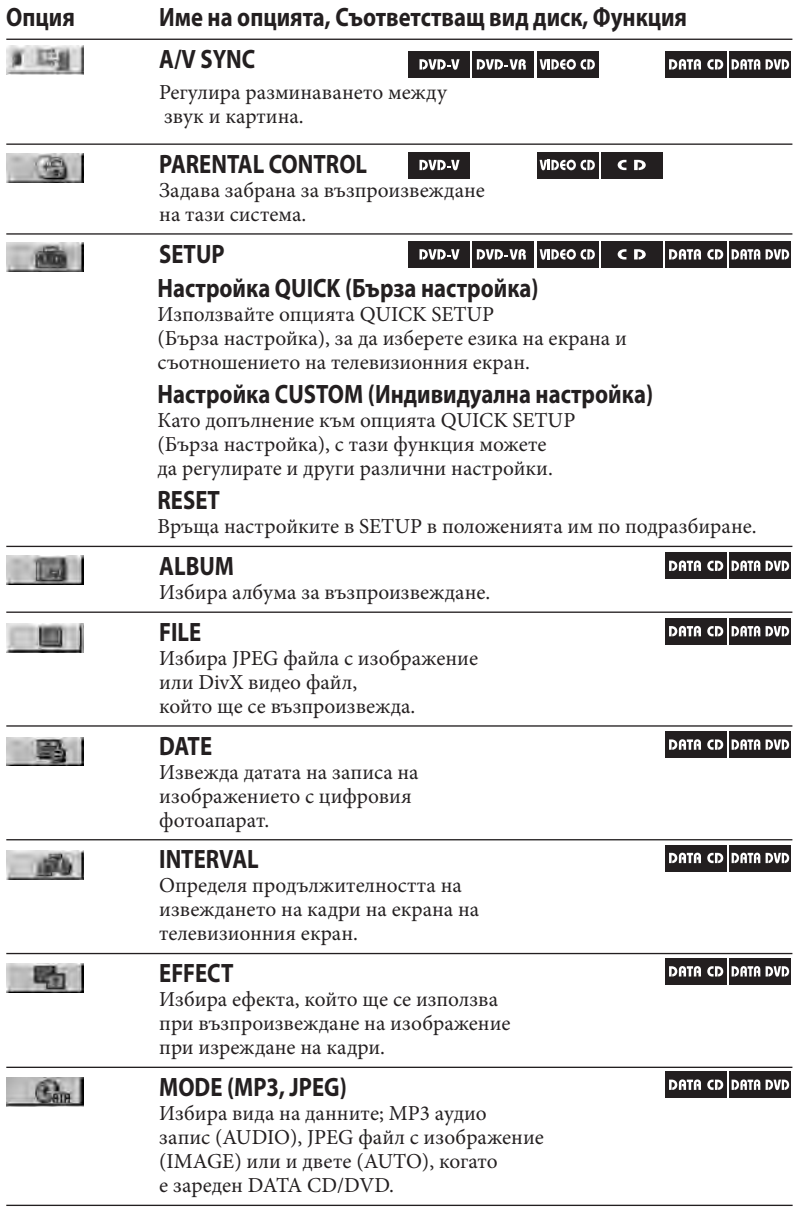

## **Списък на езиковите кодове**

Изписването на езиците следва стандарта ISO 639:1988 (E/F)

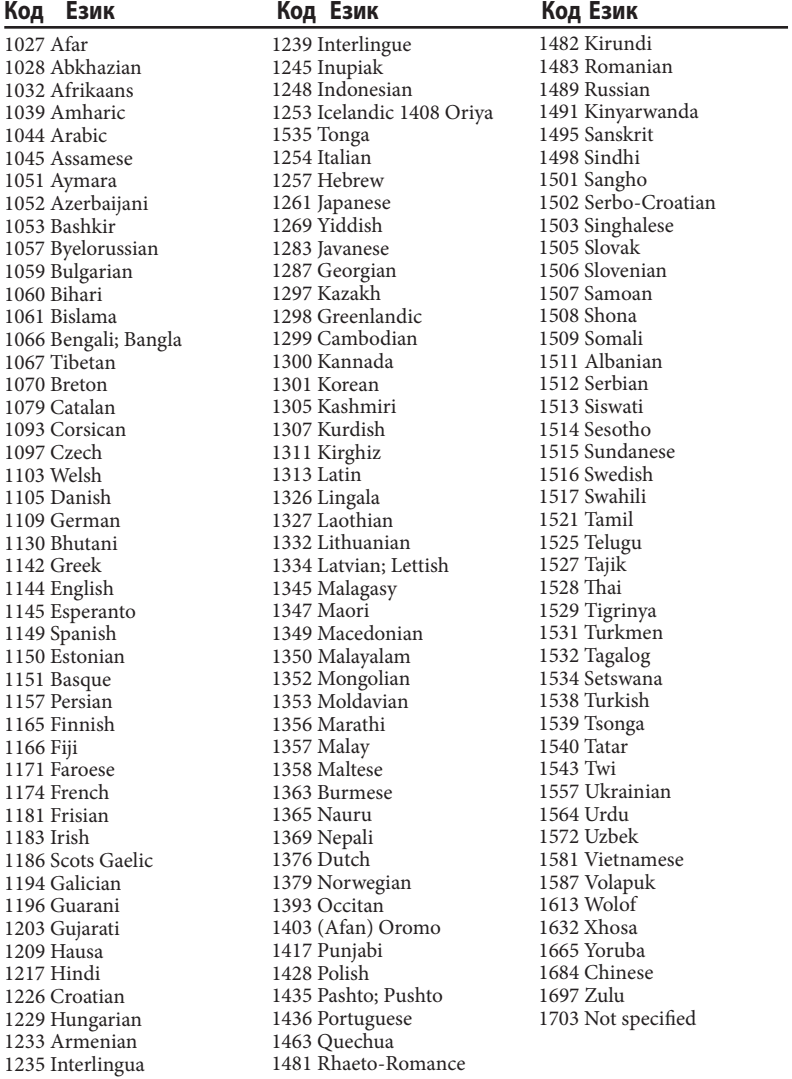

95

**Продължава** 

## **Списък с областни кодове за родителски контрол**

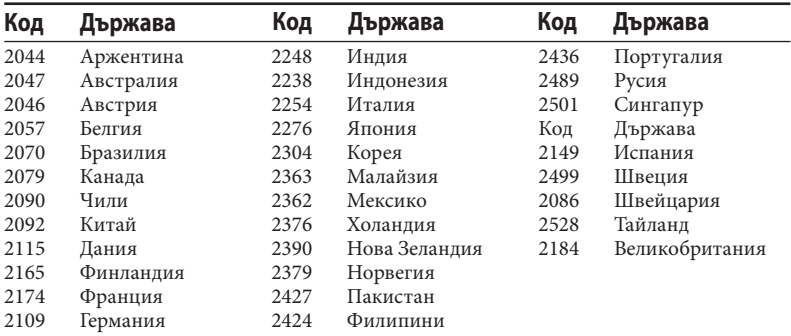

## **Съвместими USB устройства**

Проверете интернет страниците по-долу, за да се запознаете с последната информация относно съвместимите устройства.

За потребители в САЩ: http://www.sony.com/shelfsupport/ За потребители в Канада: На английски http://www.sony.ca/ElectronicsSupport/ На френски http://fr.sony.ca/ElectronicsSupport/ За потребители в Европа: http://sonydigital-link.com/dna/ За потребители в Латинска Америка: http://www.sony-latin.com/pa.info/ За потребители в Азия и Океания: http://www.css.ap.sony.com/

## **Речник**

## **Албум**

Част от музикално произведение или изображение на DATA CD или DATA DVD, съдържаща MP3 аудио записи, JPEG файлове с изображения или DivX видео файлове.

## **Глава**

Части от заглавие на DVD VIDEO. Едно заглавие се състои от няколко глави.

## **DivX**

Цифрова видео технология, създадена от DivX, Inc. Видео записи, кодирани с DivX технология, са сред тези с най-високо качество и относително малък размер на файла.

## **Dolby Digital**

Този формат за озвучаване на кинозали е по-напреднал от Dolby Surround Pro Logic. В този формат съраунд високоговорителите извеждат стерео звук с разширен честотен обхват, а независимо от тях е включен и субуфер канал за постигане на по-обемен бас. Този формат се нарича и "5.1", като субуфер каналът се определя като канал 0.1 (защото функционира само когато е необходим обемен басов ефект). Данните за всички 6 канала в този формат са записани отделно за по-качествено разделяне на каналите. Освен това, тъй като всички сигнали са обработени по цифров път, има по-малко влошаване на сигнала.

## **DTS**

Технология за цифрова аудио компресия, разработена от DTS, Inc. Тази технология отговаря на 5.1-канален съраунд. Задният канал е стерео и има отделен нискочестотен канал в този формат. DTS извежда същите 5.1 отделни канали с висококачествен цифров звук. Доброто разделяне на каналите се осъществява благодарение на факта, че данните за всеки канал са записани отделно и се обработват по цифров път.

## **DVD VIDEO**

Диск, който съдържа до 8 часа движещи се изображения, въпреки че диаметърът му е същият като на ADUIO CD. Капацитетът на данните на един DVD VIDEO - едностранен и еднослоен - е 4.7 GB (гига байта), което е 7 пъти повече от този на един AUDIO CD. Освен това, капацитетът на данните на един двуслоен, едностранен DVD VIDEO е 8.5 GB, на един еднослоен, двустранен DVD VIDEO - 9.4 GB, а на един двуслоен, двустранен DVD VIDEO - 17 GB. Данните за картината са в MPEG 2 формат, който е един от световните стандарти за цифрова компресия. Данните за картината се компресират до около 1/40 от истинската им големина. DVD VIDEO използва и технологията за кодиране с варираща скорост, която променя данните в зависимост от състоянието на картината.

Аудио данните са записани в Dolby Digital формат, като това ви позволява да се наслаждавате на по-реалистично звуково присъствие. Освен това, DVD VIDEO е снабден с допълнителни, усъвършенствани функции, като различни ракурси, различни езици и функция за родителски контрол.

#### **DVD-RW**

Това е записващ и презаписващ диск със същия размер като DVD VIDEO. Той има два режима: режим VR и Видео режим. DVD дискове, които са записани във видео режим, имат същия формат като DVD VIDEO, докато тези, записани в режим VR (видео запис), позволяват редакция или програмиране на съдържанието.

#### **DVD+RW**

DVD+RW (плюс RW) е записващ и презаписващ диск. DVD+RW използва записващ формат, който е сравним с DVD VIDEO формата.

#### **Файл**

Записан на DATA CD или DATA DVD JPEG файл с изображение или DivX видео файл ("файл" е изключително определение за тази система). Един файл се състои от един запис, изображение или филм.

### **Софтуер, базиран на Film, софтуер, базиран на Video**

DVD VIDEO дисковете могат да бъдат базирани на Film или Video софтуер. DVD VIDEO дискове, базирани на Film, съдържат същите образи (24 кадъра в секунда), които се показват в кината. DVD VIDEO дискове, базирани на Video, като телевизионни новели или комедийни сериали, показват образи с 30 кадъра (или 60 полета) в секунда.

#### **Функция Различни ракурси**

Някои DVD VIDEO дискове имат записвани различни ракурси или гледни точки на видеокамерата за дадена сцена.

#### **Функция Различни езици**

На някои DVD VIDEO дискове имат записани различни езици за звука или субтитрите на филма.

#### **Родителски контрол**

Функция на DVD VIDEO диска за ограничаване на възпроизвеждането въз основа на възрастта на зрителите в съответствие с възрастовите ограничения за всяка страна. Ограничението е различно за различните дискове; когато ограничението се активира, възпроизвеждането се забранява изцяло, сцените на насилие се прескачат или се заменят с други и т.н.

#### **Контрол на възпроизвеждане (PBC)**

Сигнали, кодирани на VIDEO CD (версия 2.0) за контролиране на възпроизвеждането. Чрез използването на екранни менюта, записани на VIDEO CD с функция PBC, можете да възпроизвеждате прости интерактивни програми, програми с търсещи функции и т.н.

#### **Прогресивен формат (последващо сканиране)**

В контраст със свързващия формат, прогресивният формат може да възпроизведе 50 - 60 кадъра в секунда като произвежда всички сканиращи линии (525 линии за NTSC системата). Качеството на изображението се увеличава и неподвижните изображения, текстът и хоризонталните линии изглеждат по-остри. Този формат е съвместим с 525 или 625 прогресивен формат.

#### **Регионален код**

Тази система се използва за защита на авторското право. На всяка DVD система или DVD диск се задава регионален номер, който е в съответствие с региона на продажбите. Всеки регионален код е изписан на системата, както и на опаковката на диска. Системата може да възпроизвежда дискове, съвпадащи с нейния регионален код. Системата може да възпроизвежда и дискове с обозначението "<sup>9</sup>". Дори когато регионалният код не е изписан върху DVD диска, регионалното ограничение пак може да се активира.

#### **Сцена**

На VIDEO CD с PBC (Контрол на възпроизвеждането) функции, екранните менюта, движещите се образи и неподвижните изображения се разделят на части, наречени "сцени".

#### **Заглавие**

Най-дългата част от видео или музикален материал на DVD VIDEO, филм и др., ако е видео софтуер, или цял албум, ако е аудио софтуер.

#### **Запис (трак)**

Част от музикален материал или картина на VIDEO CD, CD или MP3. Един албум е създаден от няколко записа (само за МР3).

## **VIDEO CD**

Компакт диск, който съдържа движещи се изображения. Данните за картината използват MPEG 1 формат, една от световните стандартни технологии за цифрова компресия. Данните за картината се компресират до 1/140 от оригиналния си размер. Следователно 12-сантиметров VIDEO CD може да съдържа до 74 минути движещи се изображения.

VIDEO CD съдържат също така и компактни аудио данни. Звуците, недоловими от човешкият слух, се компресират, а звуците, които можем да чуваме, не са компресират. VIDEO CD могат да съдържат 6 пъти повече информация от обикновените аудио CD дискове.

Има два варианта на VIDEO CD.

- Версия 1.1: Можете да възпроизвеждате само движещи се изображения и звуци.
- Версия 2.0: Можете да възпроизвеждате неподвижни изображения с висока резолюция и да се наслаждавате на PBC функции.

Тази система е съвместима и с двете версии.

## **Азбучен указател**

## **Цифри**

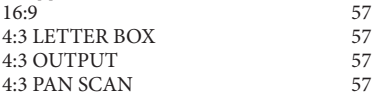

## **A-Z**

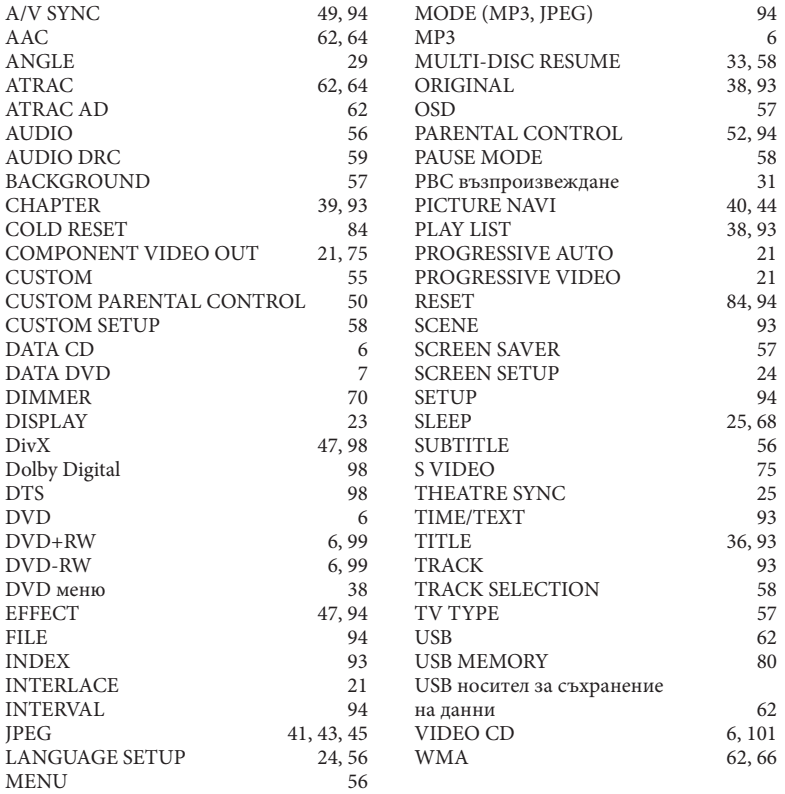

## **A-Я**

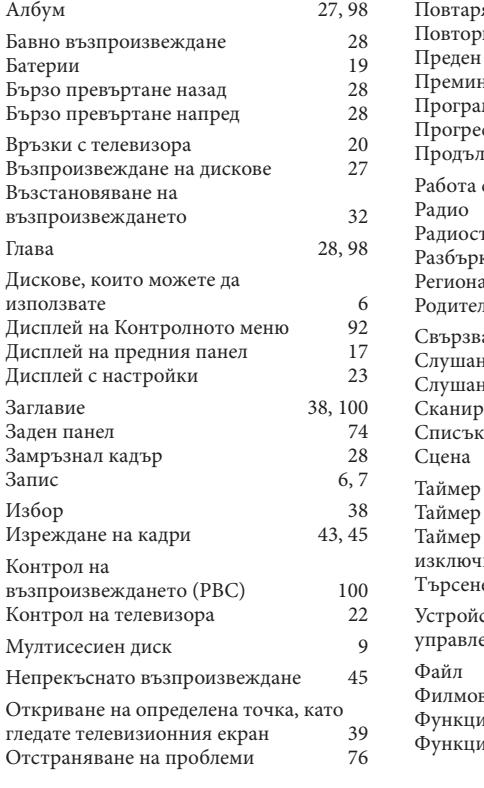

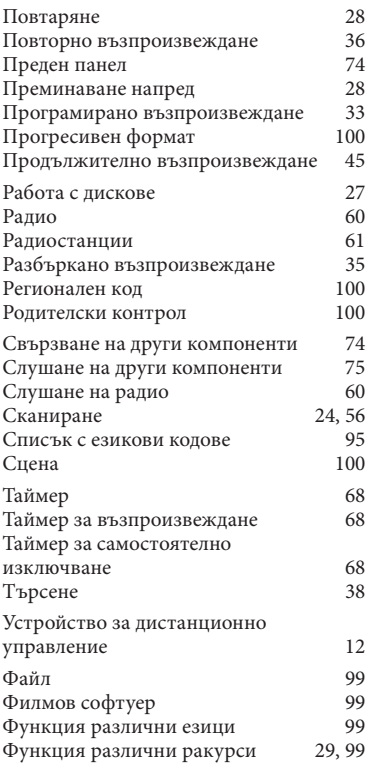

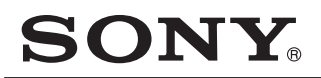

#### **http://www.sony.net/**

Sony Corporation Printed in Czech Republic (EU)

#### BG

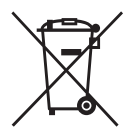

**Изхвърляне на стари електрически и електронни уреди (Приложимо за страните от Европейския съюз и други европейски страни, използващи система за разделно събиране на отпадъци).** 

Този символ на устройството или на неговата опаковка показва, че този продукт не трябва да се третира като домашен отпадък. Вместо това, той трябва да бъде предаден в съответните пунктове за рециклиране на електрически и електронни уреди. Изхвърляйки този продукт на правилното място, вие предотвратявате потенциални негативни последици за околната среда и човешкото здраве, които в противен случай, при неправилното изхвърляне, могат да се случат. Рециклирането на материалите ще помогне за запазването на естествените ресурси. За по-подробна информация относно рециклирането на този продукт, моля, свържете се с местния градски офис, службата за изхвърляне на отпадъци или с магазина, от който сте закупили продукта.